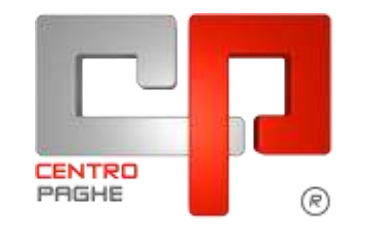

Gruppo Centro Paghe

#### AGGIORNAMENTO V-Z 09/04/2015

## **SOMMARIO**

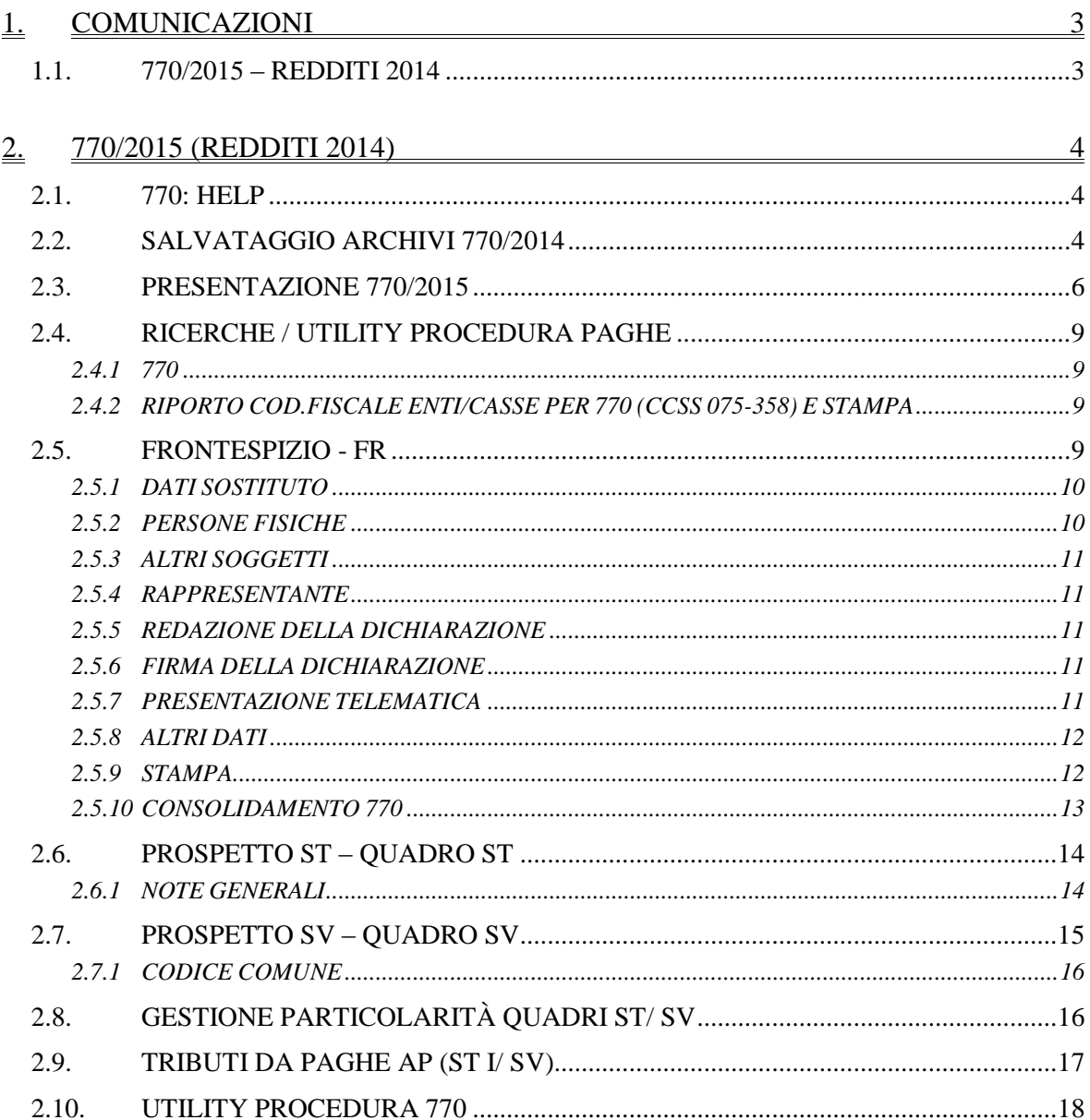

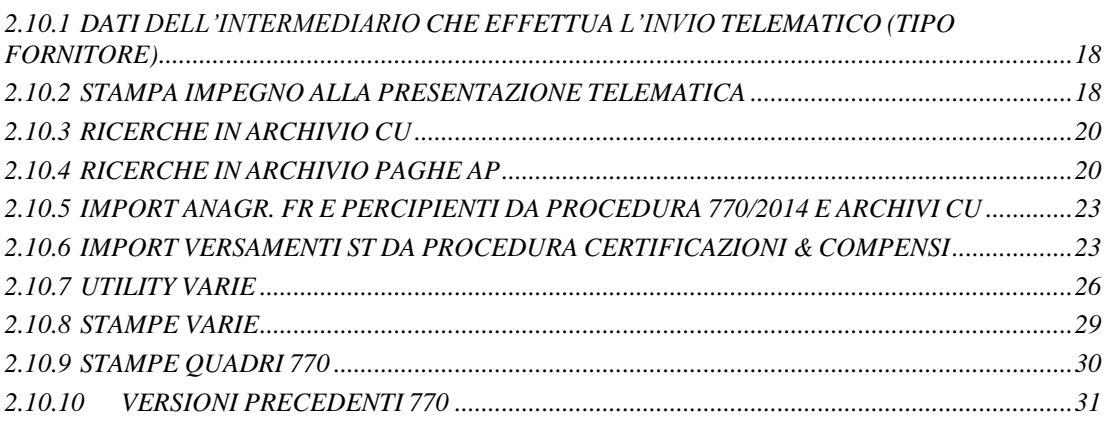

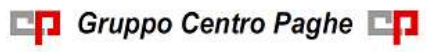

# <span id="page-2-0"></span>**1. COMUNICAZIONI**

## <span id="page-2-1"></span>**1.1. 770/2015 – REDDITI 2014**

La versione completa (import lavoratori, altri quadri …) verrà rilasciata presumibilmente in **data 18/05/2015.**

**Nel caso in cui le CU siano state gestite con altro applicativo, è obbligatorio importare le stesse nella procedura Certificazione Unica del Centro Paghe** (vedi import specifici nella procedura CU sia per gli importi che per le annotazioni) per il successivo import dei lavoratori in 770; per l'eventuale integrazione con i dati in procedura paghe ap, è necessario che il codice ditta sia congruente tra paghe e CU. *(U10)*

## <span id="page-3-0"></span>**2. 770/2015 (REDDITI 2014)**

## <span id="page-3-1"></span>**2.1. 770: HELP**

**1. Help complessivo**: la spiegazione complessiva del programma 770 relativamente alle utility, file, particolarità, ecc. lo si trova direttamente in procedura 770: Per accedere, dal menu della procedura 770, scelta **Help**.

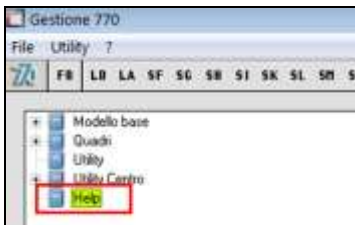

Questa circolare raggruppa tutti gli argomenti usciti tramite le varie note clienti fino ad oggi.

## <span id="page-3-2"></span>**2.2. SALVATAGGIO ARCHIVI 770/2014**

Al caricamento dell'aggiornamento, il programma effettua delle operazioni per la corretta gestione del 770.

**Primo file (V):** viene eseguito un salvataggio della procedura 770/2014 (vedi paragrafo *Versioni precedenti 770 – 770/2014*)

Se non c'è abbastanza spazio su disco appare il seguente messaggio:

```
SALVATAGGIO ARCHIVI 770 ANNO PREC. NON POSSIBILE PER MANCANZA DI SPAZIO. SONO NECES-
SARI ALMENO 80 MEGA BYTES.
SE SI PROSEGUE CON L'AGGIORNAMENTO NON SARA' POSSIBILE RIPORTARE LE ANAGRAFICHE DEI 
PERCIPIENTI DALLA DICHIARAZIONE DELLO SCORSO ANNO A QUELLA DI QUEST'ANNO
PROSEGUIRE CON L'AGGIORNAMENTO?
```
Alla domanda rispondere NO, liberare lo spazio necessario e ripetere l'aggiornamento. Attenzione: lo spazio indicato come necessario dipende dalle dimensioni effettive dell'archivio da salvare, pertanto possono non essere sufficienti i mega bytes indicati.

Vengono visualizzati man mano tutti i quadri del 770 ap che vengono salvati.

Attendere che al termine dell'aggiornamento appaia la videata dove l'import dei frontespizi da 770/2014 e l'import/aggiornamento ditte da procedura CU è ceccato in automatico, e confermare per eseguire il riporto automatico dei frontespizi da procedura CU a 770/2015.

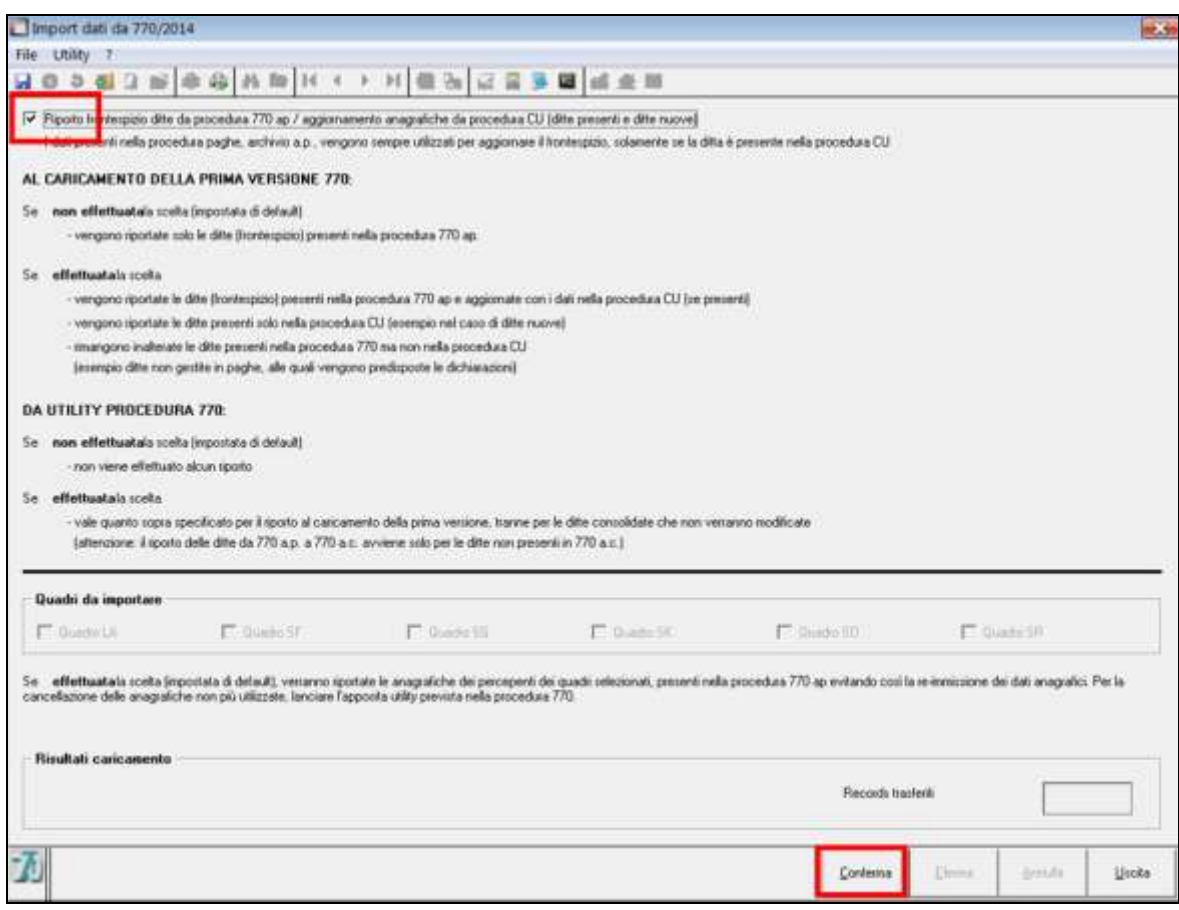

Successivamente, confermare il messaggio "*Import dati da 770 e/o CU eseguito*" per aggiornare il secondo file.

**Attenzione: le ditte verranno portate in 770 solo se presenti in procedura CU, non verranno trasferite le ditte che sono solo in procedura paghe ap.** L'archivio paghe anno precedente verrà utilizzato solo per l'aggiornamento dei punti non presenti in CU, ma richiesti solo in 770.

#### **Attenzione: se non presente la spunta in testa alla videata come da immagine sotto**

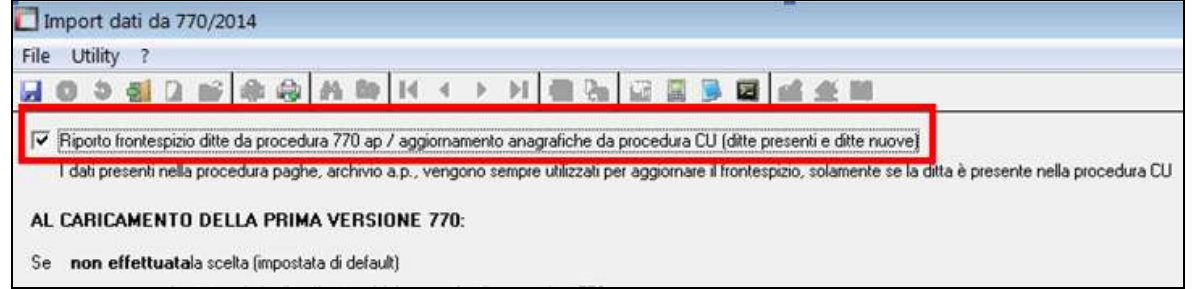

sono state riportate solo le ditte da 770/2014, senza aggiornamento di quanto presente in procedura CU (mancato aggiornamento delle anagrafiche se le ditte sono sia in procedura CU che in 770/2014 e mancato riporto delle ditte presenti solo in procedura CU). Ricordiamo comunque che il riporto delle ditte da procedura CU e 770 ap può essere effettuato anche successivamente al caricamento del presente aggiornamento (vedere capitolo *Import anagr. FR e percipienti da procedura 770/2014 e archivi CU* nella presente circolare) e che l'import delle ditte da procedura CU per il caricamento dei dati dei quadri LD e ST po-

trà essere effettuato anche se non presente il frontespizio della ditta in 770/2015, quando verrà rilasciato l'apposito aggiornamento.

Non vengono riportate da procedura CU :

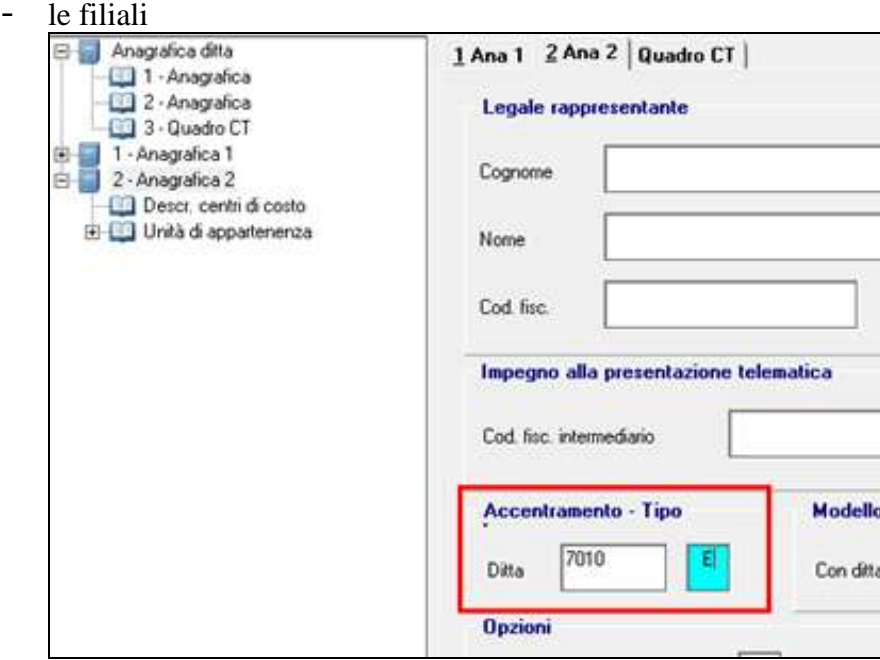

<span id="page-5-0"></span>Secondo file (Z): carica i programmi della procedura 770/2015.

## **2.3. PRESENTAZIONE 770/2015**

Dopo aver concluso gli aggiornamenti e digitato come di consueto le password di accesso, accedere alla procedura 770/2015:

- da schermata dove si digitano le password *Dichiarazioni*, *770* o dall'interno della procedura paghe, *icona 770*:

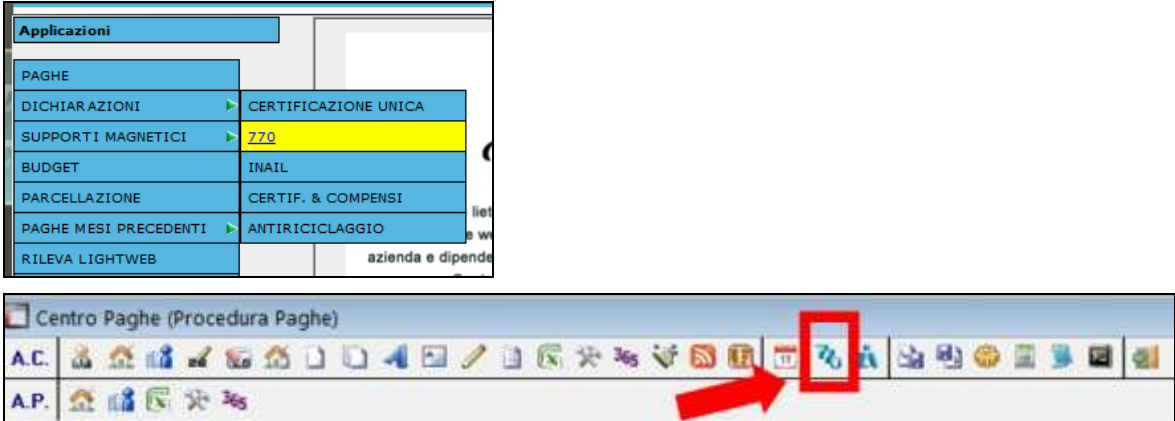

L'accesso al 770 è consentito anche da anagrafica ditta, in tal caso non è possibile accedere alle utility ma solo ai quadri.

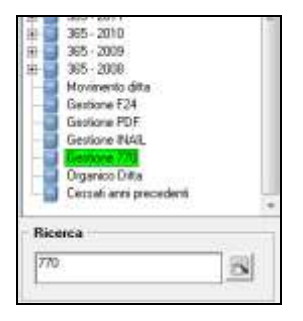

All'uscita dalla procedura 770 viene sempre chiesto se effettuare un salvataggio; si fa presente che gli archivi 770 NON sono presenti al Centro, ma solo in locale dal Cliente.

Riportiamo di seguito alcune informazioni tratte dalle Istruzioni Ministeriali, alle quali rimandiamo per qualsiasi ulteriore chiarimento, e alcune informazioni di carattere generale inerenti alla presente versione del modello 770.

Il modello 770 è composto di due parti, in relazione ai dati in ciascuna di esse richiesti:

### **- modello 770-Semplificato**

deve essere utilizzato per comunicare i dati fiscali relativi alle ritenute operate nell'anno 2014 nonché gli altri dati contributivi ed assicurativi richiesti. In sostanza contiene i dati relativi ai redditi di lavoro dipendente, equiparati ed assimilati, indennità di fine rapporto, prestazioni in forma di capitale erogate da fondi pensione, redditi di lavoro autonomo, provvigioni e redditi diversi, i dati contributivi, previdenziali, assicurativi e quelli relativi all'assistenza fiscale prestata nell'anno 2014 per il periodo d'imposta precedente.

La trasmissione telematica deve essere effettuata entro il **31 luglio 2015** .

#### **- modello 770-Ordinario**

deve essere utilizzato per comunicare i dati relativi alle ritenute operate su dividendi, proventi da partecipazione, redditi di capitale erogati nell'anno 2014 od operazioni di natura finanziaria effettuate nello stesso periodo, i dati riassuntivi relativi alle indennità di esproprio e ai versamenti effettuati, alle compensazioni operate e ai crediti d'imposta utilizzati.

La trasmissione telematica deve essere effettuata entro il **31 luglio 2015**

Il Mod. 770-Semplificato deve contenere i dati dei versamenti effettuati, dei crediti e delle compensazioni operate esposti nei quadri ST, SV e SX nel caso in cui il sostituto d'imposta non sia tenuto a presentare anche il Mod. 770-Ordinario. Se invece il sostituto d'imposta, in base alle ritenute operate e alle operazioni effettuate nell'anno 2014, è tenuto a presentare anche il Mod. 770-Ordinario, può presentare il 770-Semplificato senza compilare i quadri ST, SV e SX (che verranno perciò presentati con la dichiarazione ordinaria) o presentare i prospetti ST, SV e SX anche con il modello semplificato, se non sono state operate compensazioni "interne".

Il Mod. 770-Semplificato può inoltre essere suddiviso, se risulta più agevole e fatte salve le condizioni previste dalle istruzioni ministeriali, in due parti distinte che possono essere trasmesse da due diversi soggetti o dal medesimo soggetto, ma in momenti diversi:

una parte deve contenere il frontespizio, le certificazioni relative ai redditi di lavoro dipendente ed assimilati e i relativi prospetti SS, ST, SV, SX e SY;

l'altra parte deve contenere il frontespizio, le certificazioni relative ai redditi di lavoro autonomo, provvigioni, redditi diversi e i relativi prospetti SS, ST, SV, SX e SY.

Questa prima versione della procedura 770 ha lo scopo principale di permettere il caricamento dei versamenti relativi al lavoro autonomo, quadri ST e SV, se non inseriti in paghe ap, anticipando così i tempi di imputazione. Diversamente dallo scorso anno, non è presente il quadro LA per l'imputazione dei dati relativi ai percepienti redditi da lavoro autonomo extra paghe (esempio professionisti), in quanto gli stessi sono stati ricompresi nella certificazione unica e verranno importati dalla procedura CU del Centro Paghe insieme agli altri dati. **Nel caso in cui i lavoratori autonomi extra paghe siano stati gestiti con altro applicativo, è obbligatorio caricarli nella procedura CU per il successivo import in 770 quando verrà rilasciato l'apposito aggiornamento.** 

I dati relativi ai quadri collegati alla procedura CU (LD, LA, SS, ST, SX e SY), saranno travasati in automatico successivamente e solo dopo la consegna dell'apposito programma di importo da CU, si potranno avere a disposizione, all'interno della procedura 770 tutti i dati (quadri ST/ SV caricato + quadri CU travasati) per presentare il modello 770/2015. **Nel caso le CU siano state gestite con altro applicativo, è obbligatorio importare le stesse da formato ministeriale nella procedura Centro Paghe (vedi import specifici nella procedura CU sia per gli importi che per le annotazioni) per il successivo import in 770 quando verrà rilasciato l'apposito aggiornamento.**

**Con questa versione risultano abilitati il Frontespizio, il prospetto "ST", il prospetto "SV" e alcune utility di carattere generale, in particolare sono presenti le ricerche da effettuarsi su archivio paghe ap e CU in vista del successivo scarico da procedura CU.**

Per le Utility non ancora abilitate esce il messaggio "Programma non attivo".

Ai vari quadri è possibile accedere dal menu / dalle icone / dall'interno del Frontespizio (Modello base) se nel quadro è presente almeno un percipiente/rigo

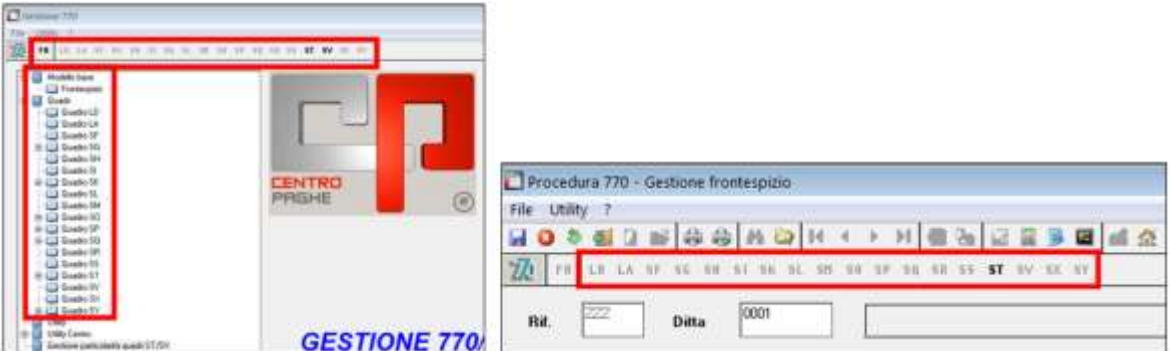

Nei quadri, dove possibile, verranno evidenziati con colore giallo i campi che sono relativi al solo modello semplificato ed evidenziati con colore fucsia quelli relativi al solo modello ordinario. I campi utili per entrambe le dichiarazioni, rimarranno come di consueto senza nessuna evidenza. I campi in blu sono relativi a dati non previsti dalle istruzioni ministeriali e che pertanto non sono obbligatori (l'utilizzo è evidenziato nella descrizione stessa).

Esempio di videate del frontespizio con le varie situazioni:

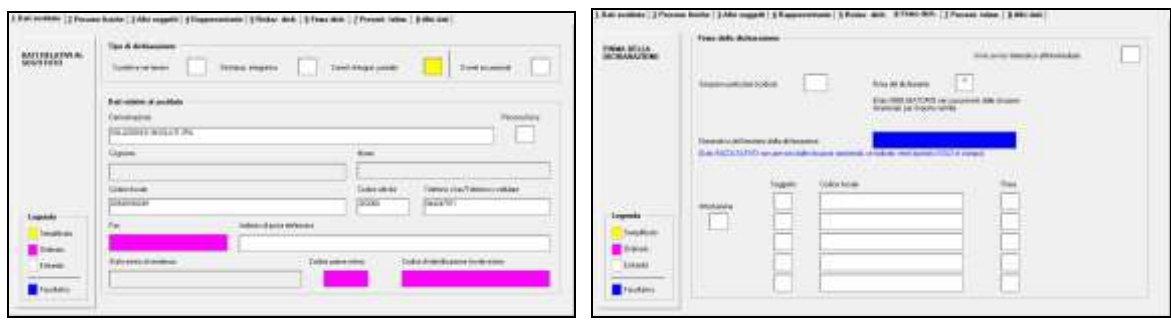

## <span id="page-8-0"></span>**2.4. RICERCHE / UTILITY PROCEDURA PAGHE**

Si riportano di seguito alcune delle utility presenti in procedura paghe anno precedente, specifiche per la gestione di massa di dati utili per il 770.

## <span id="page-8-1"></span>**2.4.1 770**

### *2.4.1.1 01) CARICAMENTO STATO/ NATURA GIURIDICA/ SITUAZIONE – AGG. A-NAGR.DITTA*

L'utility permette la gestione massiva dei dati relativi a Stato/ Natura giuridica / Situazione nell'anagrafica ditta anno precedente.

Per altre informazioni si rimanda all'help della videata.

### *2.4.1.2 10) RIPORTO DATE SU VERSAMENTI - AGG. ANAGR.DITTA*

L'utility permette la gestione massiva delle date di versamento nell'anagrafica ditta anno precedente, videata 9, bottoni fiscali (esempio se non utilizzato l'automatismo dell'inserimento delle date durante l'elaborazione delle paghe). Per altre informazioni si rimanda all'help della videata.

### *2.4.1.3 11) RIPORTO VERSAMENTI DA F24 SUPPORTO MAGNETICO - AGG. A-NAGR.DITTA*

L'utility permette il riporto automatico in anagrafica paghe anno precedente dei versamenti da archivio F24 supporto magnetico, inseriti durante o dopo la bollatura o delle sole date versamento.

<span id="page-8-2"></span>Per altre informazioni si rimanda all'help della videata.

### **2.4.2 RIPORTO COD.FISCALE ENTI/CASSE PER 770 (CCSS 075-358) E STAMPA**

Per la verifica e/o caricamento dei codici fiscali, in relazione alla compilazione del punto 165\*770ld.

<span id="page-8-3"></span>Per altre informazioni si rimanda all'help della videata.

## **2.5. FRONTESPIZIO - FR**

Nel presente quadro, sono presenti i dati riportati automaticamente dalla procedura CU, integrati dove necessario da paghe anno precedente.

Diversamente dallo scorso anno, per inserire una ditta nuova è sufficiente digitare il codice e impostare se Persona fisica per attivare i campi relativi al cognome/ nome al posto della denominazione, pertanto per variare il tipo soggetto da persona fiscica ad altro soggetto sarà sufficiente l'utilizzo del flag.

Rimane a cura Utente la compilazione dei campi come da istruzioni ministeriali per una o l'altra tipologia.

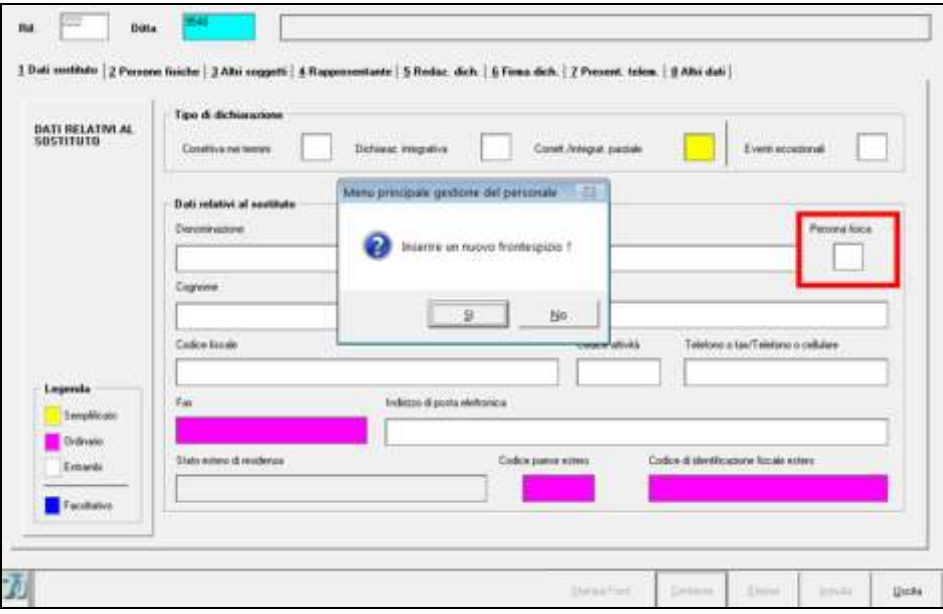

## <span id="page-9-0"></span>**2.5.1 DATI SOSTITUTO**

### *2.5.1.1 TIPO DI DICHIARAZIONE*

I dati devono essere inseriti in procedura 770 quando necessario:

*Correttiva nei termini*: impostare con "X" nell'ipotesi in cui il dichiarante intenda, prima della scadenza del termine di presentazione, rettificare o integrare un Mod. 770/2015 già presentato. La compilazione della nuova dichiarazione, deve essere completa di tutte le sue parti.

*Dichiarazione integrativa*: impostare con "X" nell'ipotesi in cui il dichiarante intenda, scaduto il termine di presentazione, rettificare o integrare un Mod. 770/2015 già presentato. La compilazione della nuova dichiarazione, deve essere completa di tutte le sue parti.

*Correttiva/integrativa parziale*: visto che è non gestito dalla procedura l'invio parziale della dichiarazione, ma bisogna procedere sempre al reinvio della dichiarazione integrale, il campo non risulta editabile.

*Eventi eccezionali*: impostare il codice se il sostituto dì imposta si avvale della sospensione del termine di presentazione della dichiarazione prevista al verificarsi di eventi eccezionali.

### *2.5.1.2 DATI RELATIVI AL SOSTITUTO*

I dati del semplificato sono importati solo da procedura CU, compreso il flag per la distinzione tra persone fisiche e società.

<span id="page-9-1"></span>I dati dell'ordinario devono essere inseriti in procedura 770.

### **2.5.2 PERSONE FISICHE**

I dati di nascita vengono compilati in automatico in base al codice fiscale alfanumerico presente in procedura CU.

I dati della residenza anagrafica vengono importati dall'archivio ap della procedura paghe.

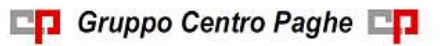

## <span id="page-10-0"></span>**2.5.3 ALTRI SOGGETTI**

I dati della sede legale vengono compilati in automatico in base a quanto presente in procedura CU.

I dati relativi a *Stato* / *Natura giuridica* / *Situazione* vengono importati dall'archivio ap della procedura paghe se presenti nella 4 videata. Si ricorda la presenza in procedura paghe, dell'utility ap *01) Caricamento Stato/ Natura giuridica/ Situazione – agg. Anagr.ditta*.

<span id="page-10-1"></span>Gli altri dati devono essere inseriti in procedura 770.

### **2.5.4 RAPPRESENTANTE**

I dati presenti in procedura CU vengono riportati in automatico, mentre i dati di nascita vengono compilati in base al codice fiscale alfanumerico.

<span id="page-10-2"></span>Gli altri dati devono essere inseriti in procedura 770.

### **2.5.5 REDAZIONE DELLA DICHIARAZIONE**

A cura Utente indicare i campi sezione I – II – III – IV – Presenza modello 770 ordinario. Si ricorda che, per l'inserimento a più ditte contemporaneamente, sono presenti le utility *"FR: compilazione sezione"* e *"FR: compilazione presenza mod 770 ordinario"* come da specifiche nella presente circolare.

Per la compilazione a cura Utente del punto *Casi di non trasmissione dei prospetti ST, SV e SX*, sarà presente la ricerca a supporto per i possibili casi di utilizzo o presenza.

Se non effettuata nessuna scelta, cliccando sul tasto "Conferma" uscirà un messaggio di segnalazione e in stampa/file la parte relativa a questi dati non verrà riportata

Viene inoltre segnalata l'incongruenza tra sezione 3/ 4 e presenza/ assenza del codice fiscale del soggetto che effettua l'invio della restante parte della dichiarazione.

### <span id="page-10-3"></span>**2.5.6 FIRMA DELLA DICHIARAZIONE**

Se importata la ditta da procedura CU o se inserita nuova ditta, in automatico è barrata la casella Firma del dichiarante per attestare che la dichiarazione è stata firmata dal Dichiarante.

E' presente il campo *Nominativo del firmatario della dichiarazione* per l'indicazione a cura Utente di tale dato per la **SOLA STAMPA**. Il campo risulta in colore blu per distinguerlo dai campi obbligatori, come da legenda.

Il campo NON è previsto da istruzioni ministeriali pertanto non viene riportato nel file e risulta **obbligatorio come di consueto inserire la scelta nell'apposito campo per attestare la firma del dichiarante**.

### <span id="page-10-4"></span>**2.5.7 PRESENTAZIONE TELEMATICA**

Questa videata deve essere compilata dall'intermediario alla trasmissione dei quadri compresi nel Mod. 770/2015. Per la compilazione automatica di tutti i frontespizi, consultare nella presente circolare il capitolo Utility, *FR: riporta i dati dell'Intermediario su tutti i frontespizi* e *FR: compilazione impegno presentazione (predisp. Contrib./ intermed.)*

Se non presente la scelta sulla casella dell'impegno alla presentazione telematica, cliccando sul tasto "Conferma" uscirà un messaggio di segnalazione della mancata indicazione

Se presente la scelta nella casella "*Ricezione avviso telematico*" deve essere presente la scelta anche nella casella "*Invio avviso telematico all'intermediario*" in videata 6 e viceversa, in caso contrario uscirà apposito messaggio.

E' presente il campo *Nominativo dell'intermediario trasmittente la dichiarazione* per l'indicazione a cura Utente di tale informazione per la **SOLA STAMPA.** Il campo risulta in colore blu per distinguerlo dai campi obbligatori, come da legenda.

Il campo NON è previsto da istruzioni ministeriali pertanto non viene riportato nel file e risulta **obbligatorio come di consueto inserire la scelta nell'apposito campo per attestare la firma dell'intermediario**.

### <span id="page-11-0"></span>**2.5.8 ALTRI DATI**

Operazioni societarie straordinarie e successioni: indicare il codice ditta nei casi previsti per le operazioni straordinarie (utilizzato solo dalla procedura paghe, non viene stampato nel 770).

Dati per telematico:

o *Comunicazione di mancata corrispondenza dei dati*: barrare nei casi previsti (viene riportato nel file 770, ma non viene stampato). Gli errori sono evidenziati dal controllo telematico con (\*\*\*C), mentre successivamente saranno ancora evidenziati ma con (\*\*) e la dichiarazione potrà essere inviata.

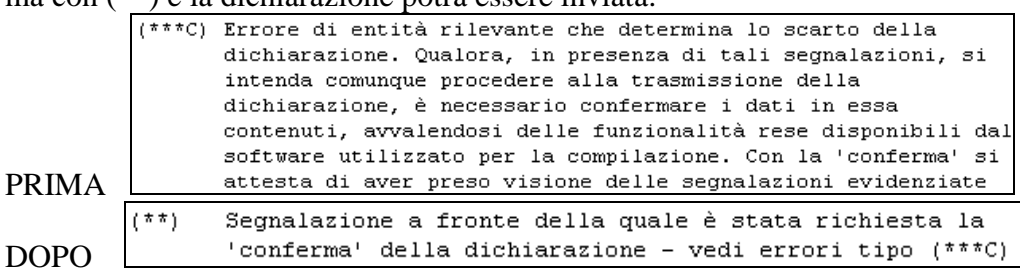

Sono presenti inoltre dei campi facoltativi per l'indicazione a cura Utente di informazioni utili al riconoscimento immediato dello "stato" dei lavori per la ditta. I campi risultano in colore blu per distinguerli dai campi obbligatori, come da legenda, e NON essendo previsti da istruzioni ministeriali non vengono riportati nella stampe/ files ministeriali. Se compilati i campi saranno riportati nella stampa *Elenco ditte*.

I campi relativi alla stampa e all'invio telematico sono riportati nelle stampe/ utility generiche e non fanno nessun controllo.

Il campo denominato *770 consolidato* invece, serve per consolidare e quindi bloccare i dati presenti per la ditta, salvo comunque togliere l'apposita X nel campo (per i dettagli vedere successivo capitolo *CONSOLIDAMENTO 770*).

### <span id="page-11-1"></span>**2.5.9 STAMPA**

Nel caso di Altro soggetto, la denominazione viene stampata senza distinzione tra le caselle Cognome e Nome.

Nelle caselle relative alle firme verranno riportate le X presenti nel frontespizio per segnalare all'Utente le scelte effettuate che verranno riportate nel file telematico da inviare all'Agenzia delle Entrate o, in alternativa per la sola stampa, i nominativi indicati nel fron-

12

**CO** Gruppo Centro Paghe

tespizio dove previsto. Nel caso in cui siano presenti i nominativi (facoltativi) e non le relative X, ne verrà data apposita comunicazione, salvo per soggetto 3 dove non è prevista la firma (se presente verrà segnalato).

### <span id="page-12-0"></span>**2.5.10 CONSOLIDAMENTO 770**

### *2.5.10.1 ATTIVAZIONE CONSOLIDAMENTO*

Nel frontespizio, videata ALTRI DATI., è previsto il campo *770 consolidato* dove indicare apposita " **X** " per **consolidare** e quindi bloccare i dati presenti per la ditta, perciò **non sarà più possibile effettuare variazioni** nei quadri sia dal quadro stesso che da utility (esempio se lanciata qualche utility di massa).

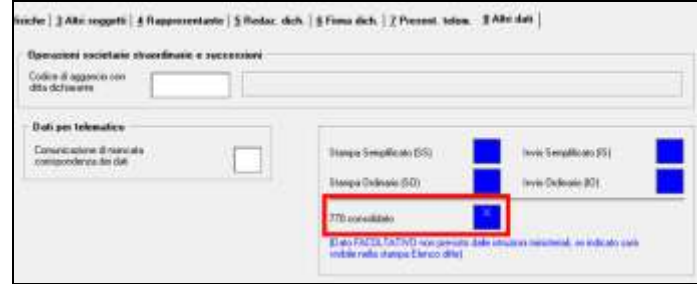

Una volta inserito il flag tutti i quadri del 770 risulteranno bloccati e non modificabili ed uscirà apposito messaggio:

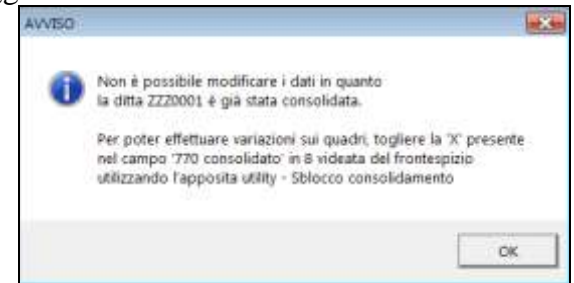

### *2.5.10.2 MODIFICA E / O CONSULTAZIONE QUADRI*

Le ditte consolidate nelle utility che comportano una modifica di dati si presenteranno di colore giallo e non saranno né modificabili né selezionabili:

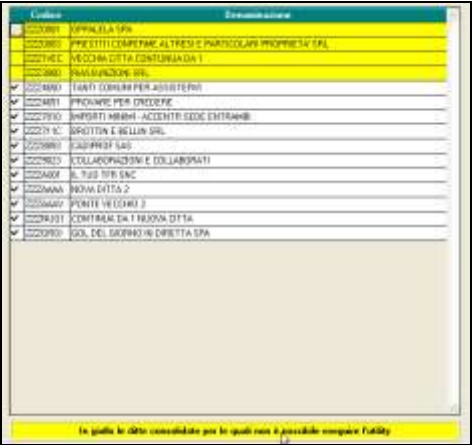

Le utility di solo controllo o consultazione dati saranno invece utilizzabili anche per le ditte consolidate.

**B** Gruppo Centro Paghe

### *2.5.10.3 LOG E SBLOCCO CONSOLIDAMENTO*

Per vedere quali ditte sono consolidate o per sbloccare le stesse, utilizzare le apposite Utility *LOG DI CONSOLIDAMENTO* e *SBLOCCO CONSOLIDAMENTO*.

## <span id="page-13-0"></span>**2.6. PROSPETTO ST – QUADRO ST**

I tributi devono essere inseriti nelle sezioni previste dalle istruzioni ministeriali in quanto la procedura non effettua spostamenti se i tributi sono nella sezione errata (esempio se presenti tributi relativi alla regionale o tributi dell'ordinario nella Sezione I). Si fa presente che le Sezioni I e II sono previste nel modello semplificato, mentre la sezione III è prevista solo nel modello ordinario.

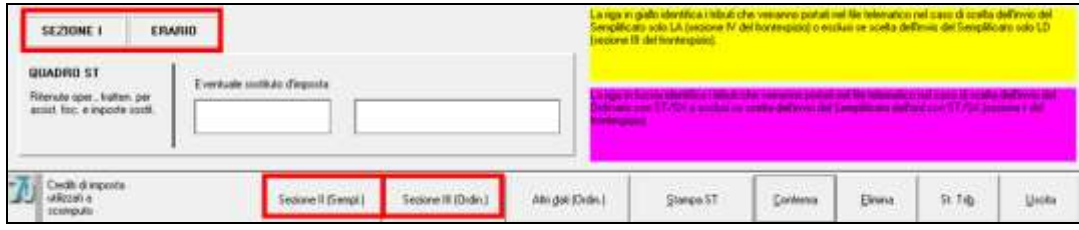

Come da istruzioni del modello 770, il Prospetto ST semplificato è composto di due sezioni:

- SEZIONE I: ritenute alla fonte, assistenza fiscale e imposte sostitutive, riferite all'ERARIO; se inseriti tributi non congruenti ne verrà data segnalazione, a cura Utente la verifica e variazione in quanto se presenti verranno ugualmente stampati/riportati nel file ministeriale;
- SEZIONE II: trattenute addizionale regionale e assistenza fiscale, riferite alle REGIO-NI; se inseriti tributi non congruenti ne verrà data segnalazione, a cura Utente la verifica e variazione in quanto se presenti verranno ugualmente stampati/riportati nel file ministeriale.

Per la corretta gestione delle sezioni I e II, è necessario indicare i valori riferiti all'ERARIO nella mappa iniziale e i valori riferiti alle ADDIZIONALI REGIONALI nel bottone *Sezione II (Sempl.)* Attenzione: le addizionali comunali e relativa assistenza fiscale, trovano esposizione nel prospetto SV pertanto non devono essere qui presenti.

### <span id="page-13-1"></span>**2.6.1 NOTE GENERALI**

- Per inserire dei nuovi periodi è necessario posizionarsi nell'ultima riga libera, inserire i dati e cliccare sul tasto *Conferma*; in automatico il programma riordina i dati per periodo.
- Per eliminare un periodo di versamento, posizionarsi sulla riga interessata e cliccare su *Elimina*.
- E' possibile accedere all'Utility di stampa TRIBUTI QUADRO ST/SV, cliccando il tasto *St.Tributo* presente in fondo a destra della videata.
- Si ricorda la presenza dell'utility in procedura 770 *Ricerche in archivio paghe ap/2 \* Versamenti particolari (quadri ST/SV)* per la verifica di eventuali casi particolari in archivio.
- Si ricorda la presenza dell'utility in procedura paghe ap *11) Riporto versamenti da F24 supporto magnetico – agg. anagr. ditta*.
- Per permettere la presentazione del 770 con le specifiche contenute nelle sezioni I / III / IV della redazione della dichiarazione, è stata prevista la possibilità di indicare note non previste dalle Istruzioni Ministeriali, per identificare i tributi che devono essere inclusi o esclusi dal file che verrà inviato all'Agenzia delle Entrate e nel 770 cartaceo. Tali note non verranno né stampate né portate nel file. A cura Utente l'utilizzo delle note 1 / 2 / 4 per la gestione dei tributi che possono coesistere per tutte le sezioni (esempio tributo 3802 addizionale regionale).

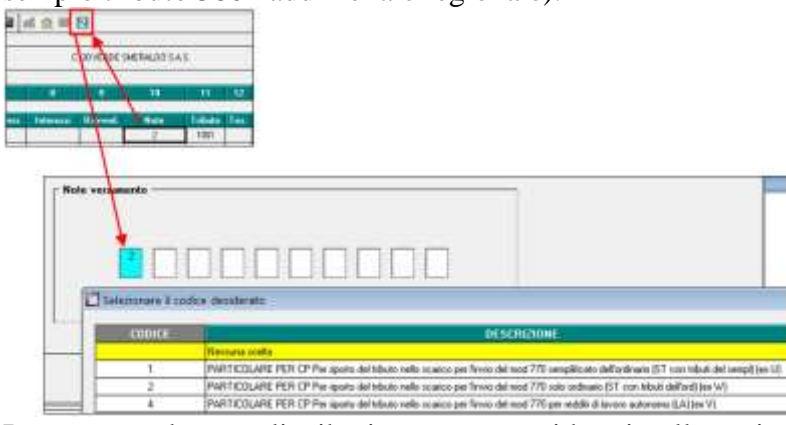

Per poter vedere quali tributi saranno considerati nelle varie tipologie di invio 770, abbiamo previsto una diversa colorazione dei righi del quadro ST (erario e addizionali): Se presente la spunta sulla SEZIONE I del frontespizio:

- righe bianche: tributi del semplificato (esempio 1001/ 1004/ 1040/ 3802 ....) e tributi con nota 1; esclusi i tributi con nota 2;
- righe fucsia: tributi diversi dai precedenti e tributi con nota 2; verranno esclusi i tributi con nota 1; nelle sezioni I e II non dovrebbero mai essere presenti, a cura Utente lo spostamento se da indicare in sezione III.

Se scelto l'invio del semplificato integrale senza la presentazione del modello ordinario non dovrebbero esserci tributi con colorazione fucsia, nel caso a cura Utente la verifica del tributo e l'utilizzo della nota 1 per l'eventuale riporto nel file/stampa

Se presente la spunta sulla SEZIONI III o IV del frontespizio:

- righe bianche: tributi del semplificato relativi al lavoro dipendente (esempio 1001/ 1004/ 3802….); esclusi i tributi con nota 4;
- righe gialle: tributi del semplificato relativi al lavoro autonomo (1019/ 1020/ 1038/ 1040/ 1051/ 104E) e tributi con nota 4;
- Se presenti tributi riconducibili al 770 ordinario (tributi diversi dai precedenti o tributi con nota 2) gli stessi saranno evidenziati con riga fucsia.

## <span id="page-14-0"></span>**2.7. PROSPETTO SV – QUADRO SV**

Come da istruzioni del modello 770, il Prospetto SV contiene le addizionali comunali e relativa assistenza fiscale, ed è complementare al Prospetto ST.

Le funzionalità del quadro e dei vari punti avviene con le stesse modalità previste per il quadro ST. Per quanto riguarda l'esposizione dei dati si ricorda che da istruzioni dell'Agenzia delle Entrate i tributi relativi alle addizionali comunali devono essere accorpati e quindi non rispecchiano la divisione per comune prevista in F24.

### <span id="page-15-0"></span>**2.7.1 CODICE COMUNE**

In virtù del fatto che tale codice non è previsto da istruzioni ministeriali e serve solo come ulteriore controllo per l'Utente ove lo ritenga necessario, queste le specifiche previste dalla procedura:

Nel quadro SV è prevista la colonna in colore blu (in quanto il dato è facoltativo) dove viene portato il codice comune; non viene effettuato alcun test visto che il dato è ininfluente per la dichiarazione

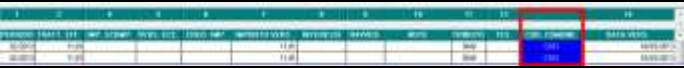

Viene stampato nella colonna regione (denominata ora Reg./Com.) se utilizzata la stampa tributi quadro ST/SV da menù o da quadro ST/SV

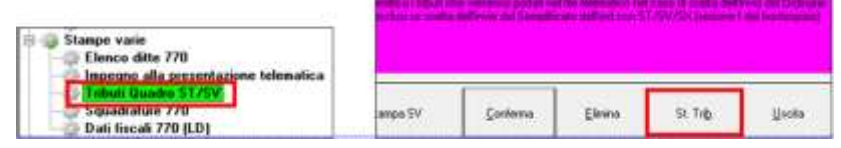

Non viene considerato nelle varie utility salvo quelle sopra indicate, né in stampa  $\bullet$ ufficiale, né in scarico telematico/export.

## <span id="page-15-1"></span>**2.8. GESTIONE PARTICOLARITÀ QUADRI ST/ SV**

Tali scelte sono presenti se indicate negli anni precedenti in procedura 770, in quanto non vengono cancellate. Inoltre sono valide sia per la procedura attuale che per le procedure precedenti (a partire dal 770/2014).

Menu 770, scelta *Gestione particolarità quadri ST/SV*

- *possibilità di variare per la sola visualizzazione PC in modo stabile, la progressione delle colonne* delle varie sezioni dei quadri ST e SV, diversamente quindi dal modello ufficiale, selezionando l'apposita scelta *Imposta progressione colonne ST/SV* Esempio:

QUADRO ST

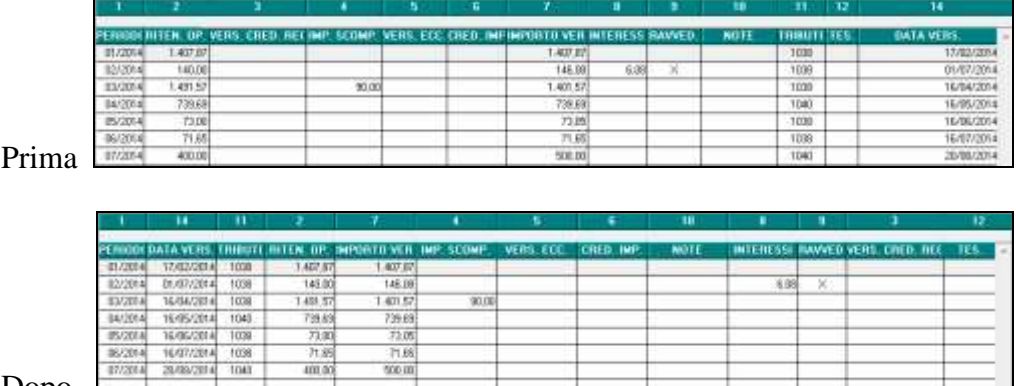

Dopo  $\square$ 

QUADRO SV

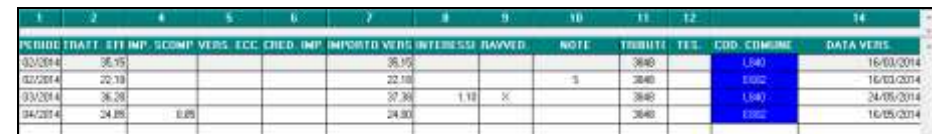

Prima

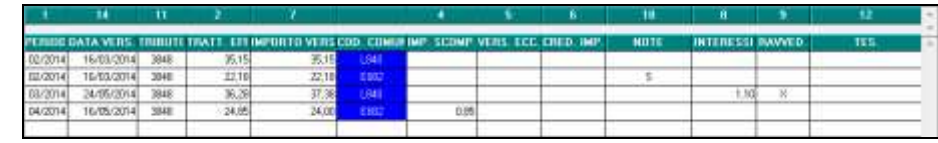

Dopo

*possibilità di non effettuare alcun controllo di congruenza degli importi nelle videate dell'intero archivio 770* (sezioni / quadri), selezionando l'apposita scelta *No verifica congruenza importi ST/SV* al conferma della videata in unico riassunto degli importi non congruenti con riferimento alla sezione o quadro nel quale si è posizionati; si fa presente che vengono comunque segnalati i casi nei quali manca il tributo o l'anno è errato:

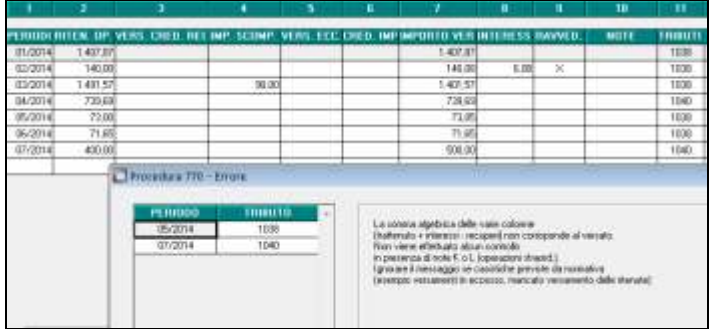

## <span id="page-16-0"></span>**2.9. TRIBUTI DA PAGHE AP (ST I/ SV)**

Per **riportare** alcuni tributi da paghe che sarebbero normalmente esclusi, è presente la scelta " **!** ", da inserire a cura Utente nell'archivio ap della ditta, bottone IRPEF o Add. comunale nella colonna *Note*, prima dell'import di 770.

Ad esempio, la nota può essere utilizzata in caso di :

- variazione del periodo di versamento in corso d'anno

- tributi 1040 e 1038 con periodo 01/2014 per le ditte posticipate (non serve l'inserimento nei mesi diversi da 01/2014 o se la ditta ha versamenti attuali per collaboratori)

Per **non riportare** alcuni tributi da paghe che sarebbero normalmente importati, è presente la scelta " **A** ", da inserire a cura Utente nell'archivio ap della ditta, bottone IRPEF o Add. comunale nella colonna *Note*, prima dell'import di 770.

Per **inserire nell'archivio ap** una nota, è necessario posizionarsi sulla colonna *Note* (il rigo al quale si andrà ad inserire la nota è quello selezionato in grigio) e poi cliccare il bottone *Inserisci note*

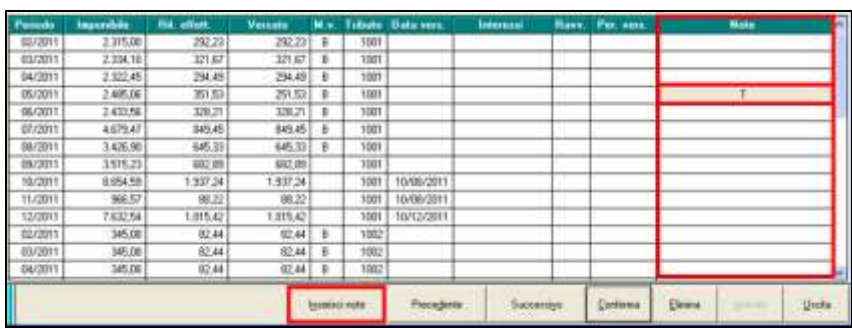

## <span id="page-17-0"></span>**2.10. UTILITY PROCEDURA 770**

### <span id="page-17-1"></span>**2.10.1 DATI DELL'INTERMEDIARIO CHE EFFETTUA L'INVIO TELEMATI-CO (TIPO FORNITORE)**

Per poter procedere all'invio telematico del file all'Agenzia delle Entrate è obbligatorio che siano presenti i dati dell'inviante come da autorizzazione dell'Agenzia; tali dati sono relativi al Record A, fornitore, e sono i medesimi ad esempio di quelli utilizzati per l'invio della CU. Tali dati sono presenti se indicati negli anni precedenti in procedura 770, in quanto non vengono cancellati.

Per inserire / variare gli intermediari è sufficiente indicare il codice assegnato e procedere alla compilazione / variazione della mappa. Per la variazione del tipo soggetto da PERSO-NA FISICA ad ALTRO SOGGETTO e viceversa, bisogna reinserire i dati ex-novo (eliminare quanto presente e/o reinserire).

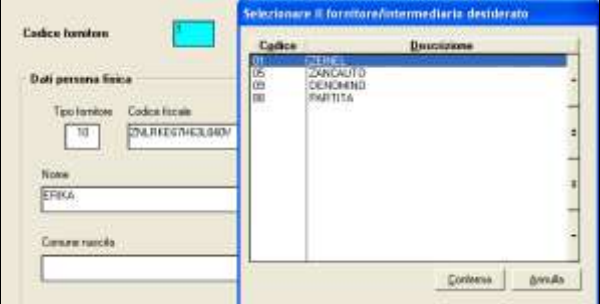

I dati degli intermediari inseriti nella presente utility sono utilizzabili:

- per la *Generazione file 770 per invio telematico/export* (la compilazione è obbligatoria solo quando presente la spunta su *Record di testa e coda* per l'invio telematico, visto che solo in tal caso il dato viene portato nel file)
- per la compilazione dell'intermediario nell'*Impegno alla presentazione telematica*

### VERSIONI PRECEDENTI fino al 770/2010 (redditi 2009).

In caso di creazione file da procedure precedenti sarà necessario accedere all'utility *Dati del fornitore per telematico* presente nell'anno di riferimento e inserire i dati dell'intermediario (qualsiasi variazione sarà valida solo per l'anno nel quale è stata eseguita). Nel caso di invio in capo a diversi fornitori, sarà necessario effettuare la variazione manuale di volta in volta in quanto non è possibile inserirne diversi.

## <span id="page-17-2"></span>**2.10.2 STAMPA IMPEGNO ALLA PRESENTAZIONE TELEMATICA**

La stampa è presente in Utility, procedura 770 e può essere utilizzata per stampare l'impegno alla presentazione telematica.

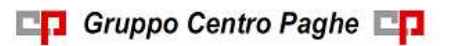

In automatico nel modello vengono sempre riportati da frontespizio:

- i dati del contribuente
- i dati del dichiarante se diverso dal contribuente (frontespizio con codice fiscale numerico con nella casella "*In qualità di*" la dicitura RAPPRESENTANTE LEGALE)
- la data dell'impegno.

Per la compilazione automatica della sezione "*Si impegna a presentare in via telematica il modello 770/2015*", vengono spuntate di default le scelte *Predisp. dichiarazione* e *Sezione semplificato* (**da compilare prima di effettuare la presente stampa, si ricorda la presenza delle apposite Utility per il riporto in più ditte contemporaneamente**); a cura Utente togliere le spunte se non desiderato il riporto.

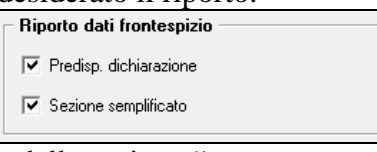

Per la compilazione automatica della sezione "*Dati intermediario*", indicare il codice

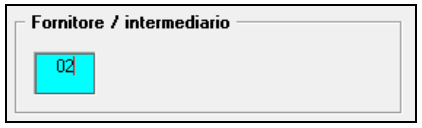

Per la diversa compilazione della carica del dichiarante diverso dal contribuente, come da codice carica in frontespizio e da descrizioni nello stesso (primi 20 caratteri), inserire la spunta in *Carica dichiarante*

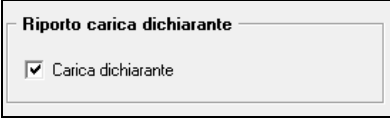

Per il solo riporto in stampa del riquadro relativo alla ricevuta dei documenti inviati all'Agenzia da parte del contribuente, spuntare l'apposita scelta "*Ricevuta documentazione*" ogni volta che si esegue la stampa

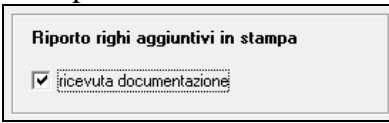

Se effettuata la stampa per ditte non evidenziate (riga bianca) i suddetti campi vengono riportati sia in stampa che nelle videate e la ditta verrà evidenziata (riga gialla); la modifica dei dati potrà avvenire successivamente.

Nel caso in cui il modello sia già stato stampato/modificato, la ditta è evidenziata in giallo.

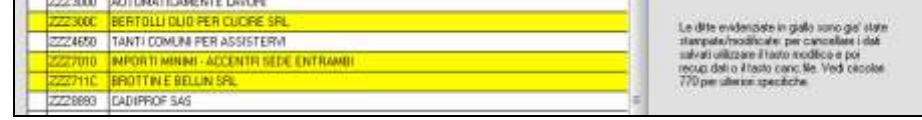

La stampa può essere eseguita anche per più ditte contemporaneamente, mentre la modifica dati solo per una ditta alla volta.

Per modificare l'impegno alla presentazione telematica, cliccare il tasto *Modifica* nella videata iniziale.

Per ripristinare i dati da frontespizio della sola ditta selezionata, cliccare i tasti Modifica, Recupero dati e uscire rispondendo SI alla domanda "Vuoi recuperare i dati del frontespizio?". Successivamente effettuare la stampa o accedere alla videata per la visualizzazione.

**CO** Gruppo Centro Paghe

Nel caso in cui si vogliano cancellare i dati di tutte le ditte è possibile utilizzare il tasto *Canc.file* che effettua la cancellazione del file dove vengono salvate tutte le ditte che sono state oggetto di variazione o stampa da parte dell'Utente. **ATTENZIONE: qualsiasi dato inserito per la sola stampa viene cancellato, indipendentemente se le ditte sono o meno selezionate**.

### <span id="page-19-0"></span>**2.10.3 RICERCHE IN ARCHIVIO CU**

E' presente in Procedura 770, "*Utility*", la scelta "*Ricerche in archivio CU"*, con alcune ricerche all'interno dell'archivio Certificazione Unica (CU), per l'individuazione di casi che devono essere gestiti o verificati dall'Utente.

*1 \* Certificazioni annullate / sostituite*: vengono evidenziate le anagrafiche con compilati i campi relativi all'annullamento/ sostituzione della CU. In virtù del fatto che le certificazioni con scelta A di annullamento nel campo operazione in procedura CU non verranno importate nella procedura 770, a cura Utente cancellare la scelta A in procedura CU quando necessario (esempio nel caso di più invii per lo stesso lavoratore). Le anagrafiche con S o blank vengono portate anche in presenza di campi ID e Progressivo compilati.

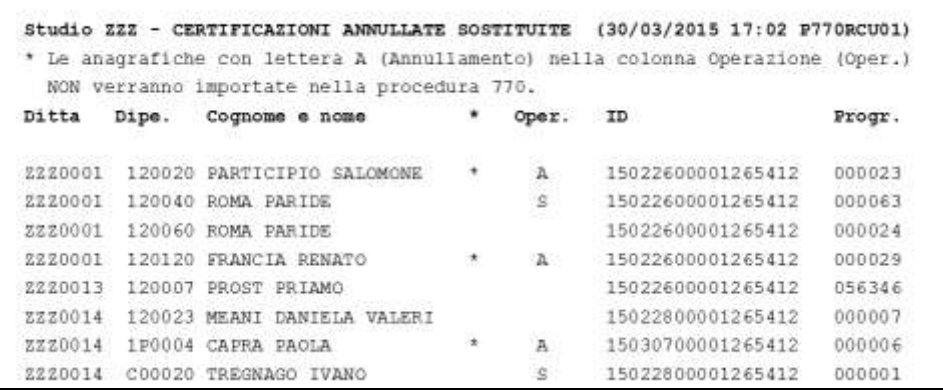

### <span id="page-19-1"></span>**2.10.4 RICERCHE IN ARCHIVIO PAGHE AP**

E' presente in Procedura 770, "*Utility*", la scelta "*Ricerche in archivio PAGHE AP"*, con alcune ricerche all'interno dell'archivio anno precedente, per l'individuazione di casi che devono essere gestiti o verificati dall'Utente, effettuando le variazioni nell'archivio paghe per la gestione nello scarico come specificato nelle apposite circolari o successivamente allo scarico da paghe nella procedura 770.

Le ricerche vengono effettuate sull'archivio paghe anno precedente e possono essere eseguite anche se non è ancora attivo lo scarico da paghe dei vari quadri (LD, LA, St...), in modo da permetterne già la gestione nell'archivio paghe dove possibile.

*1 \* Crea. fam.numerose/locaz. (ST-SX/770)*: valori presenti in ditta (9 videata bottone *Crediti vari* per quadro SX) e nei dipendenti (campi storici 95 e 98 per quadro LD) per crediti rimborsati famiglie numerose o contratti di locazione; la stampa può essere utilizzata per incrociare i dati che devono essere coerenti tra quadro ST (nota T), quadro LD e quadro SX. A cura Utente la verifica ed eventuale sistemazione se presente asterisco in quanto non vengono effettuati controlli particolari, perciò i dati possono essere corretti ugualmente (esempio accentramenti, dipendenti con opzioni per esclusione del fiscale).

```
(25/03/2015 09:44 P770RIC06)
Studio ZZZ - Cred. fam.numerose/locaz. (ST-SX/770)
* Valori non congruenti tra ditta e dipendenti
                                      * FAM. NUM. DT | FAM. NUM. DP |
Ditta Ragione sociale
                                                                   LOCAZ.DT |
                                                                                 LOCAZ.DP
EZZ0003 PRESTITI CONFERME ALTRESI E PA
                                                                       975,30
                                                                                   975,30
2223333 PRESTITI CONFERME ALTRESI E PA *
                                                         475,00975, 30490,00
ZZZ3334 PRESTITI CONFERME ALTRESI E PA *
                                                         190.01
                                                                      975.30
                                                                                   196,01
```
*2 \* Versamenti particolari (quadri ST/SV)*: righi presenti nell'anagrafica ditta con particolarità, da verificare il riporto o il mancato riporto in quadro ST/SV . Non vengono stampati i tributi con nota "!" e i tributi con nota "A", in quanto gestiti da programma per il riporto o meno in 770. A cura Utente inserire/gestire i righi che effettivamente ne abbisognano in 770, in quanto la ricerca non è volta a segnalare gli stessi in senso stretto, ma a titolo riepilogativo. Provvedento di avere

Alcuni esempi:

- versato maggiore del trattenuto per ravvedimento: corretto e riportato in 770
- versato maggiore del trattenuto per versamenti in eccesso: riportato in 770, verrà gestito il riporto in 770 del versamento in eccesso
- assenza di trattenuta e presenza del versato per versamenti in eccesso: riportato in 770, verrà gestito il riporto in 770 del versamento in eccesso,
- trattenuto negativo e presenza del versato (di norma quando presente l'opzione X per conglobare gli F24 di novembre/13ma/dicembre e il conguaglio di dicembre è a credito): riportato in 770
- versato negativo tributo 1655: importo versato per Bonus 66/2014, corretto e riportato in 770
- versato negativo no tributo 1655 (di norma per credito da acconto addizionale comunale): non riportato in 770 (si ricorda che in tal caso la gestione del SX è a cura Utente in 770 o compilazione in paghe dove possibile e che nel mese di insorgenza è presente la stampa di segnalazione)
- anno errato rispetto a quello della dichiarazione: correttamente non riportato in 770 esempio per ravvedimenti relativi all'anno precedente a quello della dichiarazione (se invece deve essere portato indicare l'anno corretto)

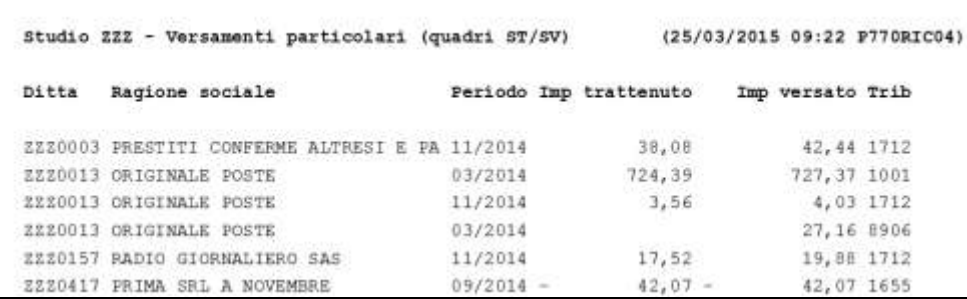

*6 \* Bonus DL 66/2014 recuperato*: vengono evidenziati i dipendenti con il campo storico 54 compilato, che verrà portato nel punto 122\*770ld del 770. Si ricorda che in tale campo storico sono stati storicizzati gli importi del Bonus recuperato in automatico dalla procedura nei vari mesi, anche se non a conguaglio e se successivamente riconosciuto. Nella stampa vengono inoltre evidenziati altri dati che sono stati utilizzati nel riporto in CU.

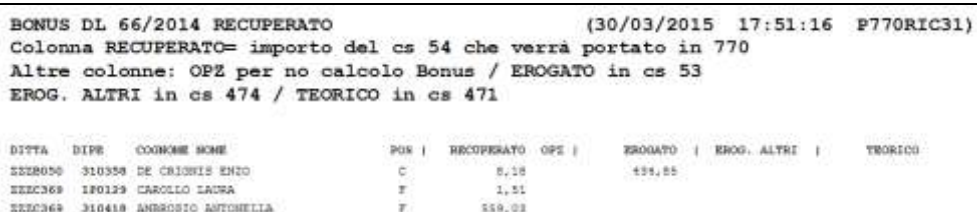

*7 \* Anni/mesi anzianità TFR*: dipendenti con solo uno/nessuno dei campi storici TFR 32/33 valorizzato in presenza di TFR maturato prima del 31/12/2000 (cs TFR 42) e viceversa. A cura Utente il corretto inserimento dei dati. Si fa presente che **il dato deve essere indicato anche in anno corrente se presente il dipendente, per la corretta gestione del 770 e tassazione nei prossimi anni.**

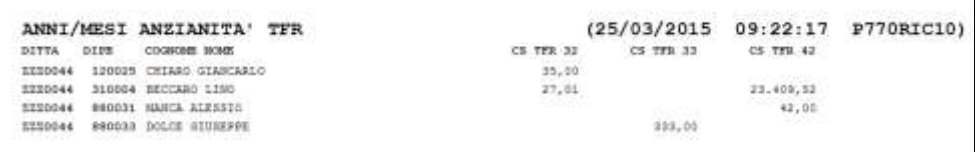

*8 \* Cessati a tempo determinato*: vengono evidenziati in stampa i dipendenti cessati con saldo TFR (cstfr 21 o 40 maggiori di 0) che abbiano almeno una delle seguenti particolarità:

- tipo rapporto a tempo determinato

- scadenza tempo determinato nello scadenziario

- valore convenzionale 1 nel campo storico 269

- valore convenzionale 1 nel campo storico TFR 52 (visibile anche in 7 videata)

per la verifica da parte dell'Utente del riconoscimento delle detrazioni TFR (si ricorda che per i dipendenti con campo storico tfr 52 valorizzato a 1 il punto 418\*770ld viene barrato in automatico). Si ricorda anche la presenza dell'utility LD: BARRATURA PUNTO 418 / TFR, che sarà presente quando previsto lo scarico da paghe.

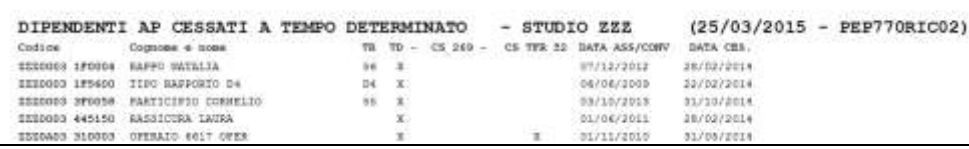

*9 \* Tfr/A.Ind. sia AC che AAPP*: vengono evidenziati i dipendenti con erogazioni di TFR e altre indennità nell'anno 2014 che hanno avuto erogazioni anche in anni precedenti, con indicati i dati presenti nei campi storici TFR 54 e 55. A cura Utente inserire se mancanti:

- l'anno di ultima erogazione del TFR e/o delle altre indennità nei campi storici tfr 55 e 54 per il riporto del dato nel 770 (inserimento o negli archivi paghe ap o direttamente nel 770 (punti 445/467 e 452/472)).

Si fa presente che **il dato deve essere indicato anche in anno corrente se presente il dipendente, per la corretta gestione del 770 i prossimi anni**.

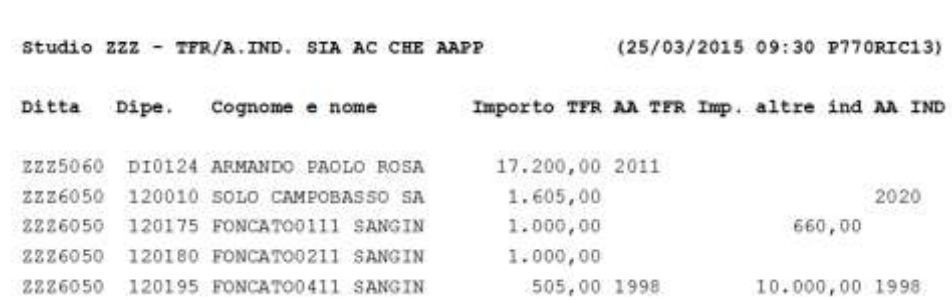

*10 \* Pignoramento*: vengono evidenziati i dipendenti con somme erogate ed eventuali ritenute operate inerenti al pignoramento, mediante verifica della compilazione dei campi storici dedicati (quadro SY/770). A cura Utente la verifica ed eventuale integrazione dati se mancanti.

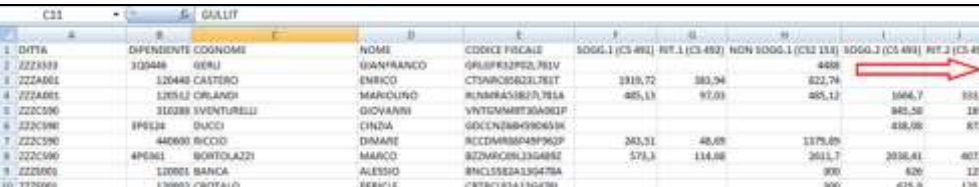

### <span id="page-22-0"></span>**2.10.5 IMPORT ANAGR. FR E PERCIPIENTI DA PROCEDURA 770/2014 E ARCHIVI CU**

**Attenzione: diversamente dallo scorso anno e come previsto al caricamento della prima versione, le ditte verranno portate in 770 solo se presenti in procedura CU, non verranno trasferite le ditte che sono solo in procedura paghe ap. L'archivio paghe anno precedente verrà utilizzato solo per l'aggiornamento dei punti non presenti in CU, ma richiesti solo in 770.**

Questa utility può essere utilizzata per aggiornare i dati del frontespizio dal 770 anno precedente (2014) e dall'archivio CU e, con successivo aggiornamento, sarà possibile riportare anche i percipienti dai vari quadri del 770 ap.

- $\triangleright$  Riporto frontespizio ditte da procedura 770 ap / aggiornamento anagrafiche da procedura CU (ditte presenti e ditte nuove):
	- Se **non effettuata** la scelta (impostata di default), non verrà effettuato nessun riporto.
	- Se **effettuata** la scelta
		- o vengono riportate le ditte (frontespizio) presenti nella procedura 770 ap (e non nel 770 ac) e aggiornate con i dati nella procedura CU (se presenti)
		- o vengono riportate le ditte presenti solo nella procedura CU (esempio nel caso di ditte nuove)
		- o rimangono inalterate le ditte presenti nella procedura 770 ac ma non nella procedura CU (esempio ditte non gestite in paghe ma alle quali vengono predisposte le dichiarazioni).
- Quadro LA/SF…
	- Se **effettuata** la scelta (impostata di default), verranno riportate le anagrafiche dei percipienti dei quadri selezionati, presenti nella procedura 770 ap evitando così la re-immissione dei dati anagrafici. Per la cancellazione delle anagrafiche non più utilizzate, lanciare l'apposita utility *Eliminazione percipienti senza dati contabili*  che sarà prevista nella procedura 770.

### <span id="page-22-1"></span>**2.10.6 IMPORT VERSAMENTI ST DA PROCEDURA CERTIFICAZIONI & COMPENSI**

Per il riporto in 770 dei versamenti nel prospetto ST relativamente al lavoro autonomo gestito con la procedura Certificazione e Compensi, è prevista l'utility *Import versamenti ST da procedura Certificazioni & Compensi*, da utilizzare in base alle esigenze dettate dalla propria gestione.

Per effettuare il riporto, seguire le sottoriportate indicazioni:

- nella videata dove è indicato il percorso del file da scaricare (impostato in automatico *:\CPW\DITST.TXT*), **cliccare il tasto Conferma per visualizzare gli importi calcolati mese per mese e relative causali** delle varie ditte;
- viene dato avviso se la ditta non è presente nel 770 e che verranno sempre accodati gli importi selezionati nel quadro ST;
- dopo aver indicato i dati mancanti (tributo) o variati quelli proposti (importo / data versamento / sezione del quadro ST) selezionare i righi interessati e cliccare il tasto Conferma per effettuare il riporto.

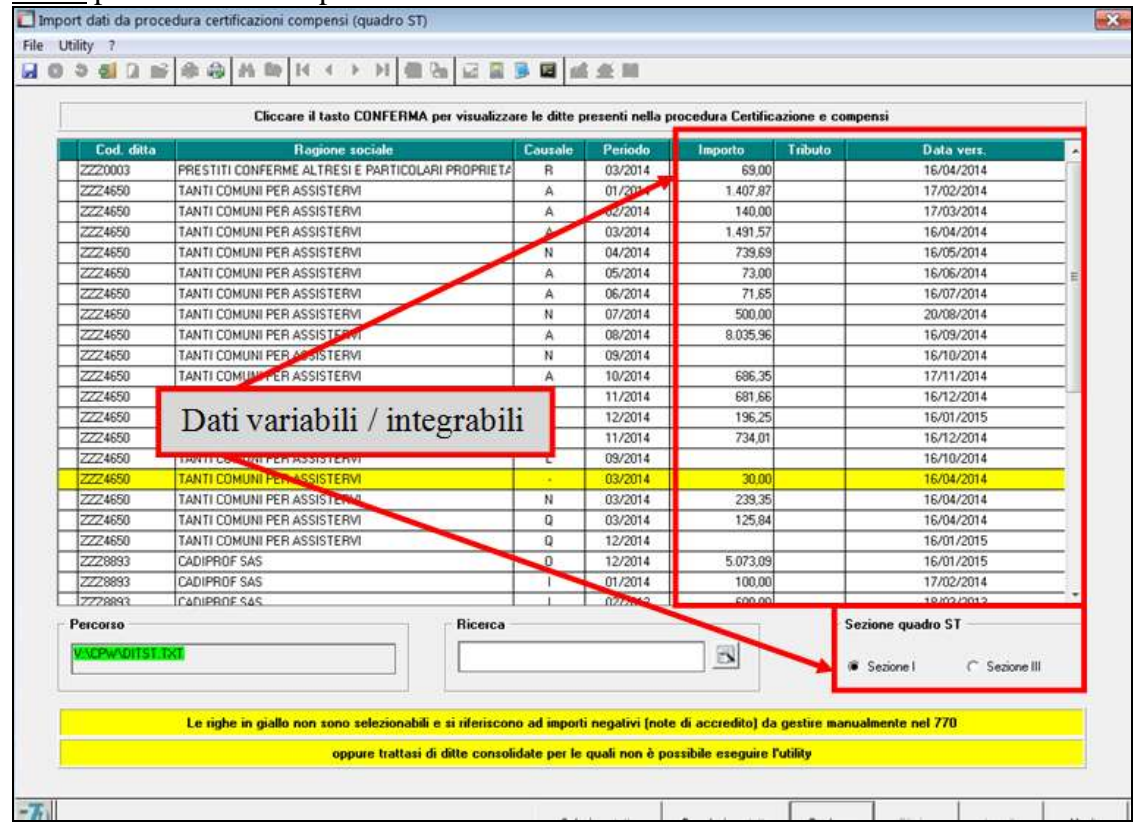

Alcune precisazioni:

- il codice tributo deve essere indicato dall'Utente, comunque se non presente ne verrà data segnalazione e il rigo verrà portato ugualmente nel quadro ST;
- viene eseguito in automatico il conteggio delle ritenute trattenute, in base al mese della fattura (periodo versamento) e alla causale presente nella procedura Certificazioni & Compensi per ogni percipiente;
- è possibile variare l'importo (esempio se presenti più causali versate con lo stesso tributo);
- nella data versamento viene indicato in automatico il giorno 16 e 20 per agosto (o successivo se cadente di sabato/domenica) e il mese successivo alla data fattura; a cura Utente la variazione/cancellazione in relazione a quanto effettivamente presente in F24;
- l'importo qui presente viene portato nel quadro ST sia colonna trattenuto che colonna versato, pertanto rimane a cura Utente la sistemazione nel 770 se il versamento non è stato eseguito (esempio in caso di utilizzo di credito).

Esempio di dati variati rispetto a quanto proposto in automatico:

#### PRIMA

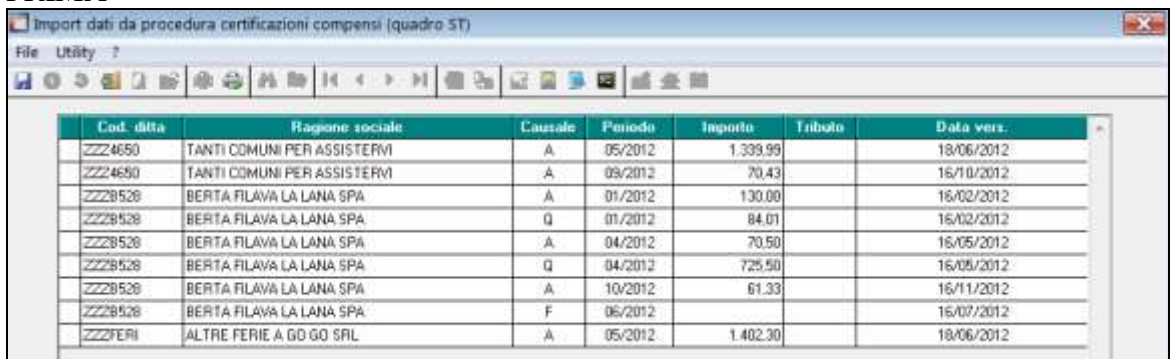

#### DOPO

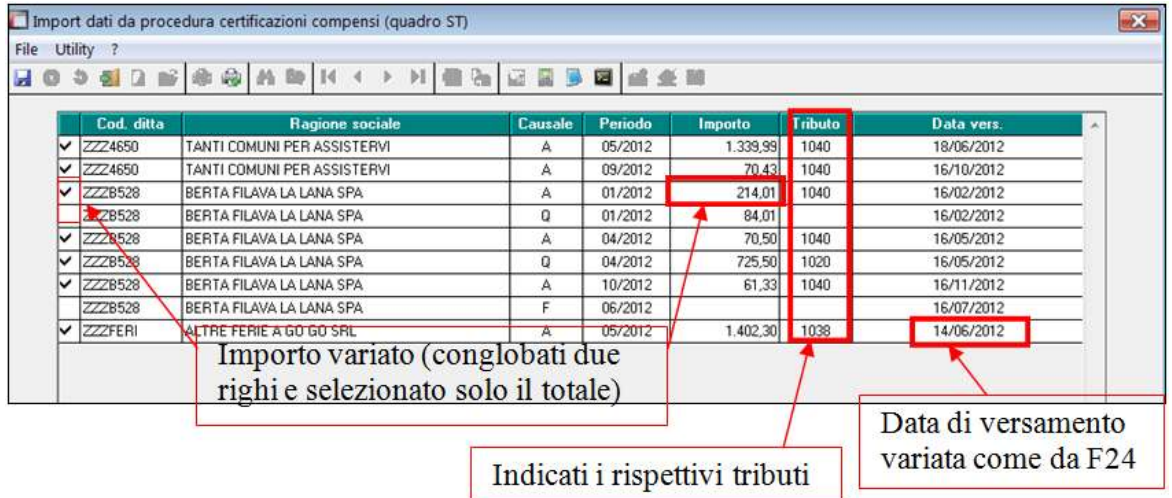

E' prevista la segnalazione della presenza di eventuali note di accredito, in unico rigo giallo (non selezionabile e non diviso per causale). A cura Utente la totale gestione degli importi nel 770.

#### CERTIFICAZIONI

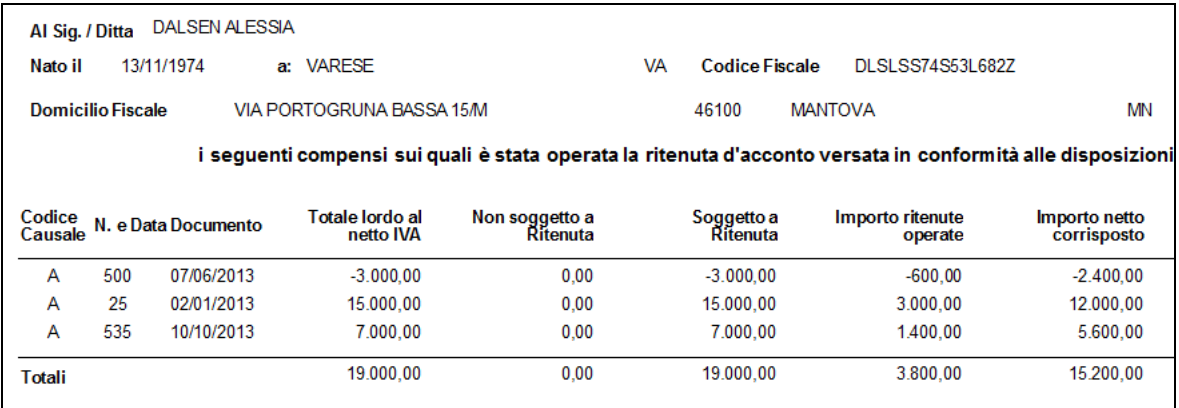

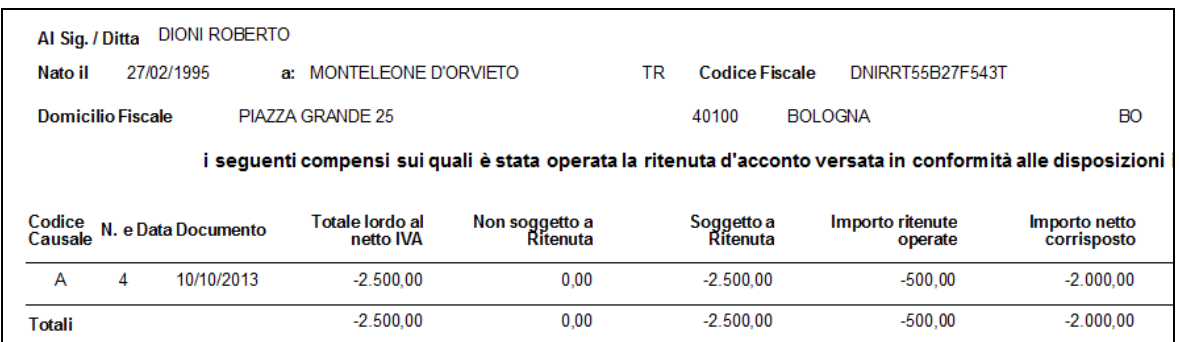

## UTILITY IMPORT IN 770

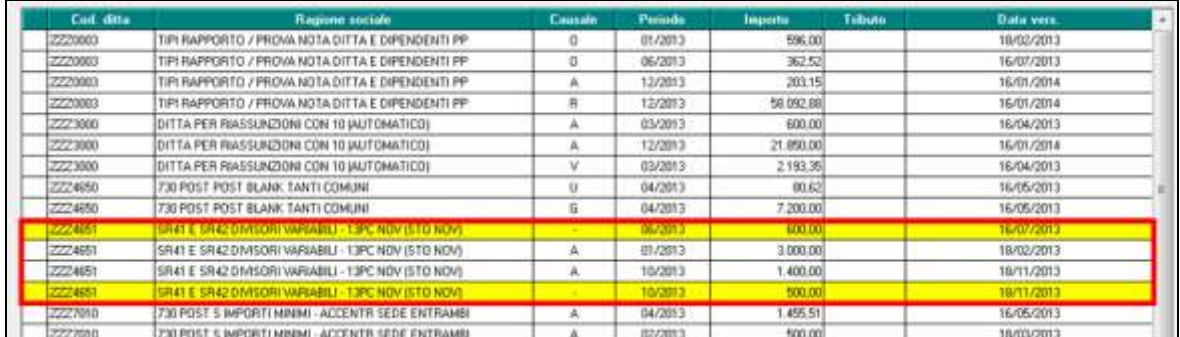

### ST IN 770

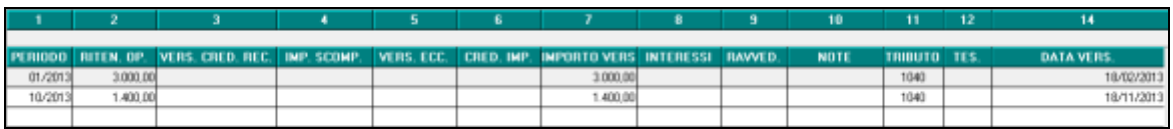

### **Export dati da procedura Certificazioni & Compensi a 770**

Il passaggio dei dati può essere effettuato anche dalle Utility della procedura Certificazioni & Compensi, utilizzando la scelta *Esportazione versamenti ST per procedura 770*.

### <span id="page-25-0"></span>**2.10.7 UTILITY VARIE**

### *2.10.7.1 RICODIFICA DITTE IN 770*

E' possibile variare il codice ditta nella procedura 770, scrivendo il nuovo codice nella colonna R3. Vengono ricodificati tutti i quadri e il "vecchio" codice viene cancellato.

### *2.10.7.2 FR: COMPILAZIONE SEZIONE*

Con questa utility è possibile spuntare una della quattro caselle presenti nel Frontespizio, videata 5 "*Redaz. dich*.", "*Sezione*" per più ditte contemporaneamente, sostituendo quanto eventualmente presente, evitando cosi di dover entrare in ogni ditta.

Nella mappa, selezionare le ditte, spuntare la sezione e cliccare sul tasto "Conferma".

Nel caso di invio con sezione III o IV, è prevista la possibilità di riportare anche il codice fiscale dell'altro soggetto. Di default il riporto verrà effettuato per le sole ditte selezionate:

- se il campo nell'utility è compilato;
- se non presente il codice nel frontespizio

Per sostituire il codice fiscale quando già presente in frontespizio, spuntare la scelta "*Sostituzione CF anche se già presente*" (se non inserito alcun dato in utility e presente la spunta, nel frontespizio verrà sbiancato il campo)

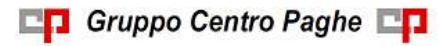

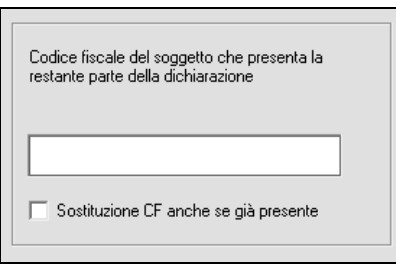

### *2.10.7.3 FR: COMPILAZIONE IMPEGNO PRESENTAZIONE (PREDISP. CONTRIB./ INTERMED.)*

Con questa utility è possibile indicare chi ha predisposto la dichiarazione, nel Frontespizio, videata 7 "*Present. Telem*.", *"Impegno a presentare…"* per più ditte contemporaneamente, sostituendo quanto eventualmente presente, evitando cosi di dover entrare in ogni ditta. Nella mappa, selezionare le ditte, indicare il codice 1 o 2 a seconda del caso e cliccare sul tasto "Conferma".

### *2.10.7.4 FR: COMPILAZIONE PRESENZA MOD 770 ORDINARIO*

La presente utility, può essere utilizzata per apporre o togliere il flag di presenza modello 770 ordinario, senza entrare in ogni frontespizio.

Vengono riportate tutte le ditte presenti in archivio 770 con indicato se presente il flag dell'ordinario o sezione II.

Nella parte sottostante dello schermo ci sono le varie scelte possibili:

- Selez.( ): per impostare a blank la singola ditta;
- Sel. Tutto ( ): per impostare a blank a tutte le ditte;
- Selez.(X): per impostare la X alla singola ditta;
- $-$  Sel. Tutto  $(X)$ : per impostare la X a tutte le ditte

### *2.10.7.5 FR: RIPORTA I DATI DELL'INTERMEDIARIO SU TUTTI I FRONTESPIZI*

E' possibile riportare in automatico su tutti i frontespizi dell'archivio 770, videate 7 e 6, i seguenti dati:

- il codice fiscale/partita IVA dell'Intermediario che effettua la trasmissione
- nominativo dell'intermediario trasmittente la dichiarazione, (dato facoltativo non previsto dalle istruzioni ministeriali, se indicato verrà riportato solo nella stampa).
- il numero di iscrizione all'albo dei C.A.F.,
- la data dell'impegno alla presentazione della dichiarazione,
- la firma dell'intermediario,
- la ricezione avviso telematico,
- l'invio avviso telematico all'intermediario (videata 6).  $\bullet$
- A cura Utente l'eventuale modifica all'interno del singolo frontespizio.

Se spuntata la scelta "Sostituzione dati esistenti", i dati vengono riportati anche se non compilati (riporto dello spazio nel frontespizio) ad eccezione della data, la quale viene sostituita solo nel caso in cui la casella sia compilata in questa videata. E' possibile scegliere le ditte alle quali i dati nel frontespizio devono essere inseriti/variati, ad esempio per gestire gli invii fatti da più intermediari (si ricorda che, al momento della creazione del file, risulta comunque obbligatorio selezionare correttamente le ditte in base al fornitore/intermediario).

Gruppo Centro Paghe

### *2.10.7.6 ST/SV: INSERIMENTO DATE VERSAMENTO*

La presente utility può essere utilizzata per riportare la medesima data di versamento per i periodi presenti nel quadro ST, sia nella SEZIONE I che nella SEZIONE II, o nel quadro SV, in base alla propria gestione nelle varie situazioni.

Prima di lanciarla si consiglia un salvataggio degli archivi. Per eseguirlo senza andare nell'apposita scelta di salvataggio, quando si clicca sull'Utility esce apposita domanda alla quale è sufficiente rispondere SI per poi procedere alla scelta 770 e salvare. All'uscita dal salvataggio la procedura propone in automatico la schermata dell'Utility

Si possono scegliere una o più ditte insieme e l'Utility viene effettuata su tutte quelle selezionate (griglia a sinistra).

La data viene riportata solo per i periodi indicati (griglia a destra) e sostituisce quanto presente nel quadro ST/SV punto 14\*770st *Data versamento*.

Per la gestione dei righi con importi minimi (colonna 7), è presente la scelta *Solo tributi superiori ad euro 1,02*:

- se NON PRESENTE il flag la data verrà riportata solo nei righi che hanno un importo superiore a 0

- se PRESENTE il flag la data verrà riportata solo nei righi che hanno un importo superiore a 1,02

Per la gestione del periodo 12/2013, sono presenti le seguenti scelte in griglia per le varie situazioni:

- *12/2013*: la data presente nel rigo viene riportata solo nei righi SENZA nota B presente (sempre esclusi i tributi 1712 e 1713).

- *12 – NOTA B*: la data presente nel rigo viene riportata solo nei righi CON nota B (sempre esclusi i tributi 1712 e 1713)

- *Tributo 1712*: la data presente nel rigo viene riportata solo nei righi con tale tributo.

- *Tributo 1713*: la data presente nel rigo viene riportata solo nei righi con tale tributo.

Se presenti, vengono portate anche le date negli altri mesi (in base alla scelta del flag per importi inferiori o superiori a 1,02 euro).

Terminata l'utility esce apposito messaggio e cliccando OK le scelte effettuate rimangono tali, mentre all'uscita dall'Utility la schermata viene totalmente sbiancata (comprese le date inserite).

### *2.10.7.7 LOG DI CONSOLIDAMENTO*

E' possibile prendere visione della data, ora e dell'Utente (soggetto utilizzatore del pc) che ha provveduto ad inserire il consolidamento o lo sblocco dello stesso, con indicato l'anno di riferimento del 770.

Per filtrare le operazioni eseguite per data, ora, codice ditta o mese, selezionare le opzioni desiderate e successivamente il tasto *Applica filtro.* In fondo alla videata è presente apposita legenda sulle operazioni eseguite.

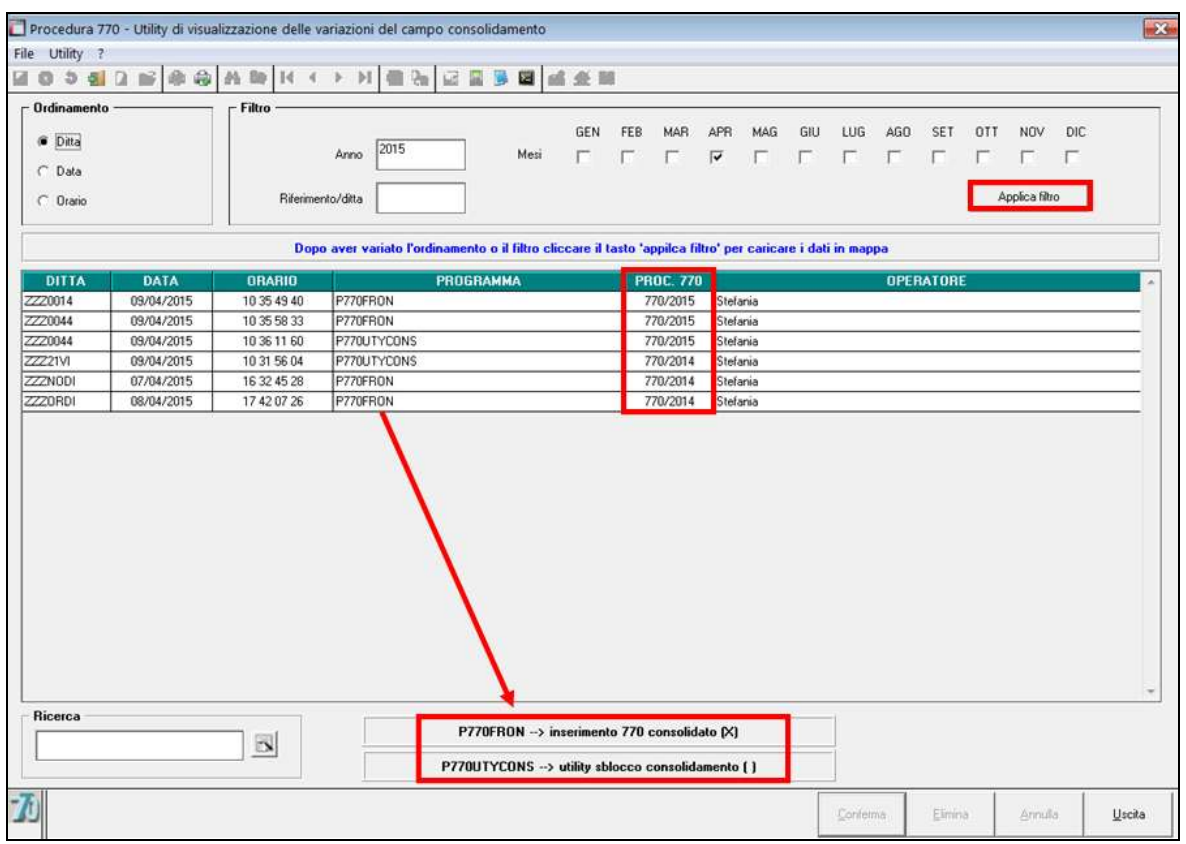

### *2.10.7.8 SBLOCCO CONSOLIDAMENTO*

Per procedere allo sblocco e quindi cancellazione della X in frontespizio nella casella *770 Consolidato*, è presente l'apposita utility *Sblocco consolidamento* nel gruppo *Utility varie*. Dopo la selezione delle ditte basterà confermare e quindi apportare eventuali modifiche.

### <span id="page-28-0"></span>**2.10.8 STAMPE VARIE**

### *2.10.8.1 ELENCO DITTE 770*

Per stampare la lista delle ditte presenti in 770, in base alla password utilizzata in accesso. Nella lista sono presenti alcune informazioni tratte dal frontespizio che possono risultare utili per un controllo generale (esempio nella colonna ORDINARIO è riportata la X se presente nell'apposito campo che deve essere indicata solo alle sezioni diverse dalla sez. II). Ordinamenti diversi da quelli gestiti in mappa, devono essere eseguiti dall'Utente con l'utilizzo del file excel che può essere prodotto al posto o insieme alla stampa.

### *2.10.8.2 TRIBUTI QUADRO ST/SV*

La stampa riporta quanto presente nel quadro ST (SEZIONE I e II) e nel quadro SV, in base alle scelte effettuate

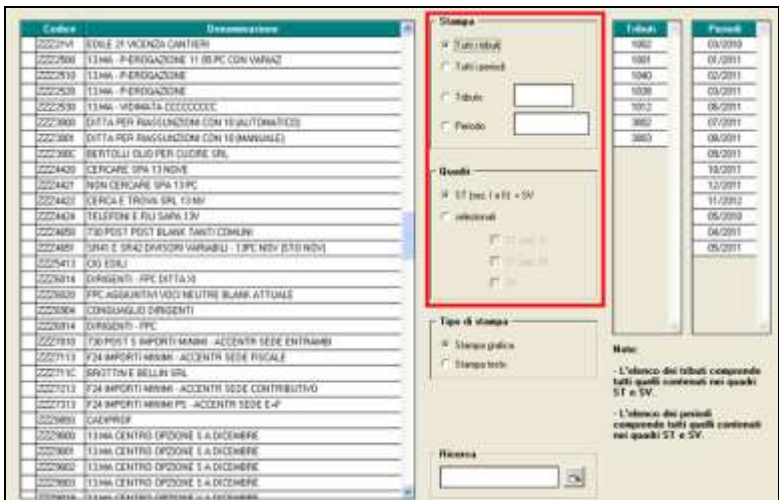

Nel caso addizionale regionale (quadro ST, sezione II), nella scelta di stampa per tributo il versamento viene considerato per il totale del 3802 e non diviso per regione.

Tale utility può essere richiamata anche dall'interno del quadro ST e del quadro SV.

E' prevista la possibilità di effettuare l'excel per permettere ogni tipo di ordinamento anche se diverso da quelli previsti dall'utility (esempio date versamento).

### <span id="page-29-0"></span>**2.10.9 STAMPE QUADRI 770**

### *2.10.9.1 BOZZA (MODELLO LIGHT)*

Questa utility può essere utilizzata per effettuare la stampa con layout "leggero" dei quadri del 770.

#### *2.10.9.2 MINISTERIALE*

Questa utility può essere utilizzata per effettuare la stampa dei quadri del 770 con layout "ministeriale".

### *2.10.9.3 TIPO DICHIARAZIONE*

E' prevista la scelta del tipo di dichiarazione da stampare in base alle scelte presenti nel frontespizio, videata 5 Redaz. Dich.:

- Semplificato : tutte le ditte
- Ordinario : solo le ditte con sezione II nel frontespizio o con flag per presenza del mod. ordinario (i due campi sono alternativi tra loro come da istruzioni ministeriali)

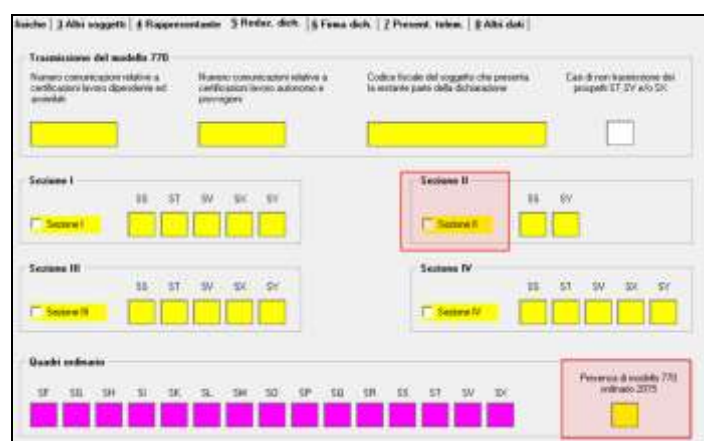

All'accesso viene chiesto che tipo di stampa effettuare, mentre successivamente la scelta può essere variata da appositi campi.

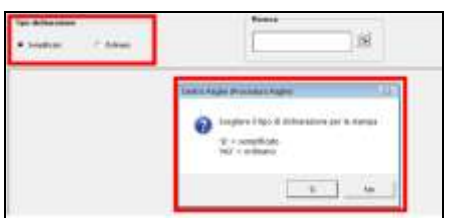

### *2.10.9.4 STAMPA E PDF*

Dopo la visualizzazione dei vari quadri nella parte in alto a sinistra, ci sono le varie opzioni di stampa (**tutte le opzioni lavorano per quadro, non per ditta**):

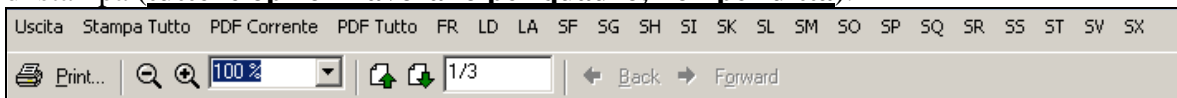

- *Stampa Tutto*: per la stampe di tutti i quadri / ditte precedentemente selezionate;
- *PDF Corrente*: per la creazione dei PDF del solo quadro visualizzato e conseguente creazione di più file;
- *PDF Tutto*: per la creazione dei PDF di tutti i quadri selezionati nella mappa precedente e conseguente creazione di un unico file per tutte le ditte;
- *Print*: per la stampa del solo quadro visualizzato (FR, LD, LA, SF...).

Nel caso di utilizzo del salvataggio in gestione PDF, il documento sarà visibile nell'archivio *Altri PDF* con data e ora di salvataggio, con possibilità di variare il nome proposto di default

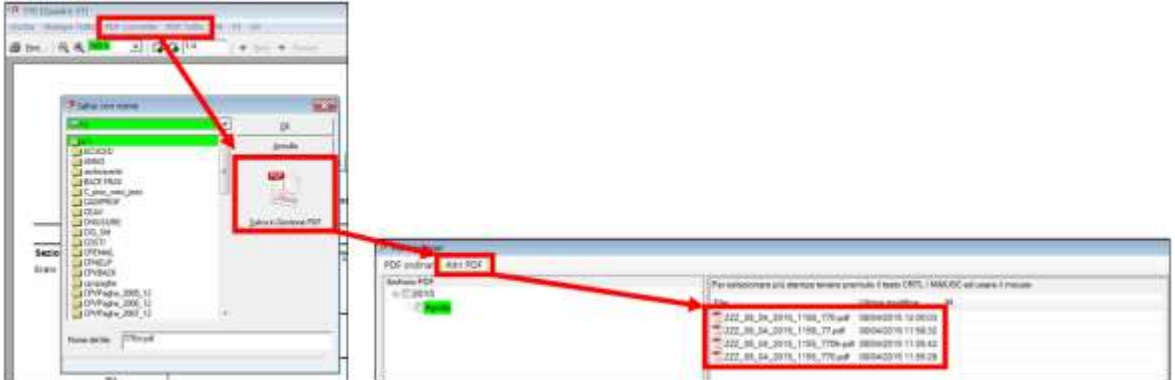

### <span id="page-30-0"></span>**2.10.10 VERSIONI PRECEDENTI 770**

Sono presenti le procedure degli anni precedenti.

- 770/2014: è possibile consultare l'archivio 2014 e utilizzare le seguenti utility 770:
	- Gestione archivi (salvataggio/ripristino solo se effettuati nell'ambito della medesima procedura anni precedenti)
	- Stampe quadri 770 (bozza e ministeriale)
	- Import dati da altre procedure (formato ministeriale)
	- Export dati per altre procedure (formato ministeriale)
	- Dati dell'intermediario che effettua l'invio telematico (Tipo fornitore); ricordiamo che tale videata è comune a tutti gli anni dal 2011 in poi e può essere inserito anche più di un intermediario
	- Generazione file 770 per invio telematico
	- Impegno alla presentazione telematica

FR: sblocco consolidamento.

*(U10)*

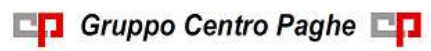